# **Pavlović, Luka**

**Undergraduate thesis / Završni rad**

**2018**

*Degree Grantor / Ustanova koja je dodijelila akademski / stručni stupanj:* **Josip Juraj Strossmayer University of Osijek, Faculty of Electrical Engineering, Computer Science and Information Technology Osijek / Sveučilište Josipa Jurja Strossmayera u Osijeku, Fakultet elektrotehnike, računarstva i informacijskih tehnologija Osijek**

*Permanent link / Trajna poveznica:* <https://urn.nsk.hr/urn:nbn:hr:200:653233>

*Rights / Prava:* [In copyright](http://rightsstatements.org/vocab/InC/1.0/) / [Zaštićeno autorskim pravom.](http://rightsstatements.org/vocab/InC/1.0/)

*Download date / Datum preuzimanja:* **2024-09-26**

*Repository / Repozitorij:*

[Faculty of Electrical Engineering, Computer Science](https://repozitorij.etfos.hr) [and Information Technology Osijek](https://repozitorij.etfos.hr)

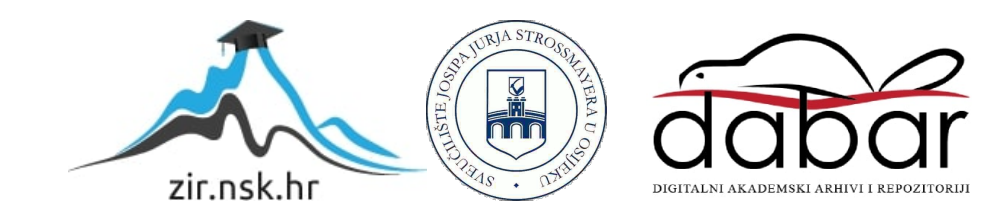

# **SVEUČILIŠTE JOSIPA JURJA STROSSMAYERA U OSIJEKU FAKULTET ELEKTROTEHNIKE, RAČUNARSTVA I INFORMACIJSKIH TEHNOLOGIJA**

**Stručni studij**

# **Upravljanje i nadzor makete lifta pomoću grafičkog sučelja**

**Završni rad**

**Luka Pavlović**

**Osijek, 2018.**

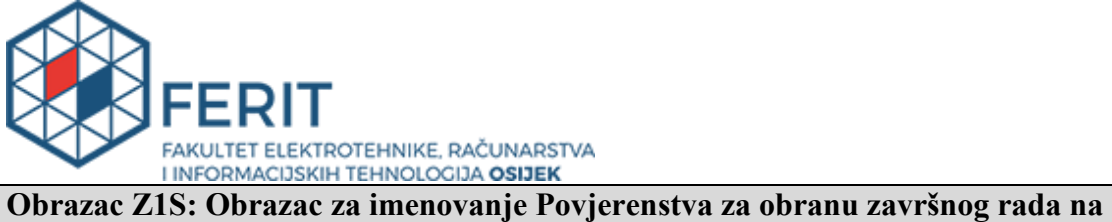

**preddiplomskom stručnom studiju**

**Osijek, 05.12.2018.**

**Odboru za završne i diplomske ispite**

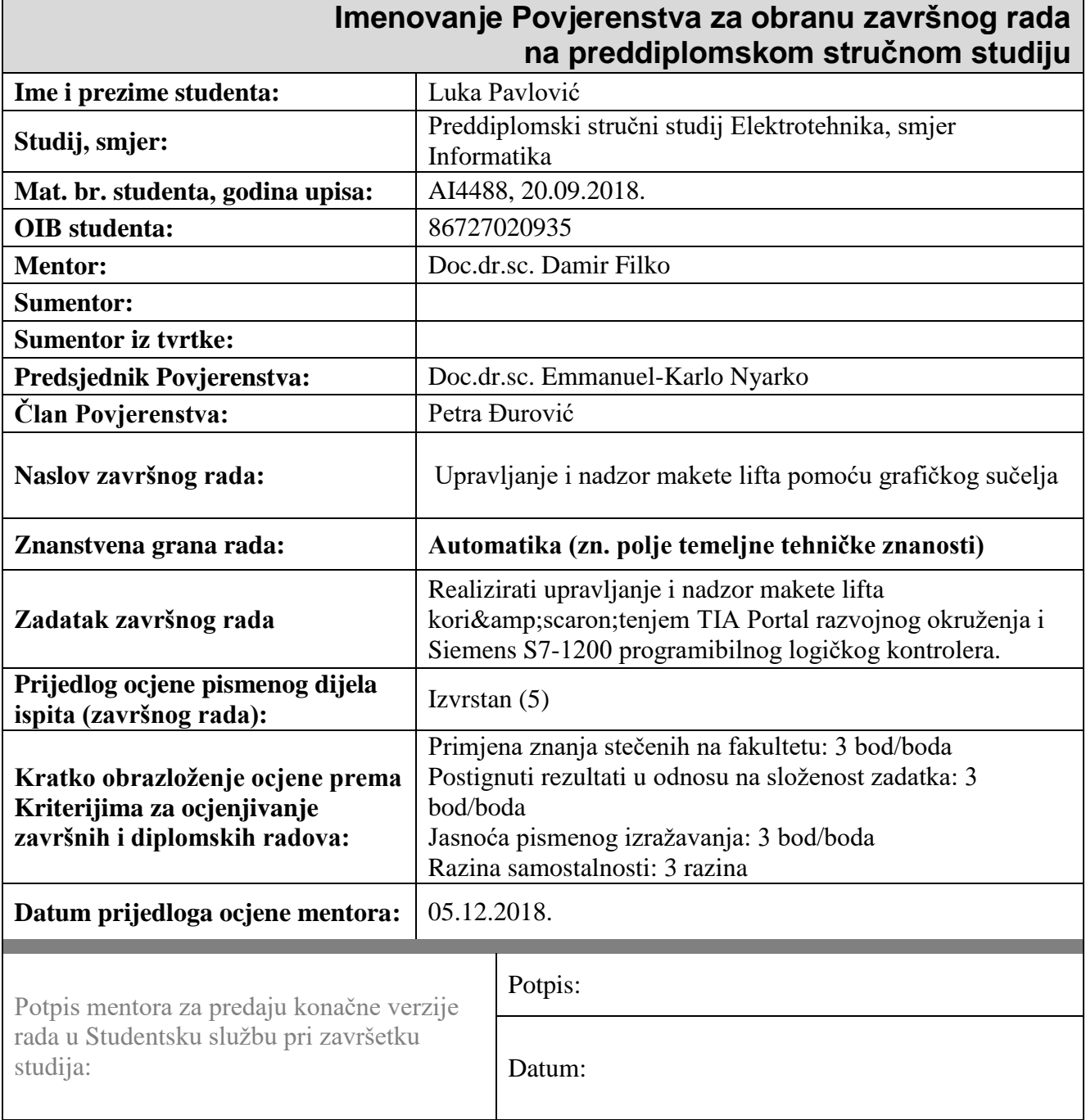

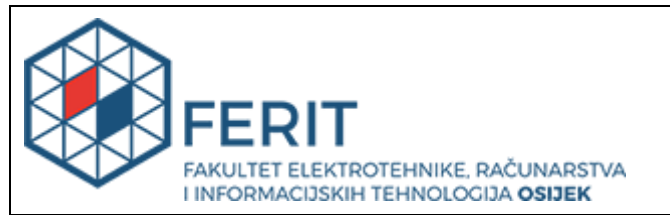

# **IZJAVA O ORIGINALNOSTI RADA**

**Osijek, 28.12.2018.**

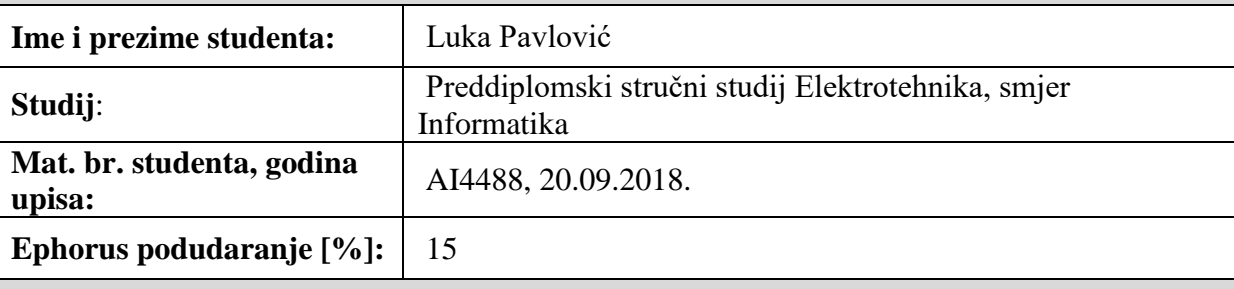

Ovom izjavom izjavljujem da je rad pod nazivom**: Upravljanje i nadzor makete lifta pomoću grafičkog sučelja**

izrađen pod vodstvom mentora Doc.dr.sc. Damir Filko

i sumentora

moj vlastiti rad i prema mom najboljem znanju ne sadrži prethodno objavljene ili neobjavljene pisane materijale drugih osoba, osim onih koji su izričito priznati navođenjem literature i drugih izvora informacija. Izjavljujem da je intelektualni sadržaj navedenog rada proizvod mog vlastitog rada, osim u onom dijelu za koji mi je bila potrebna pomoć mentora, sumentora i drugih osoba, a što je izričito navedeno u radu.

Potpis studenta:

# SADRŽAJ

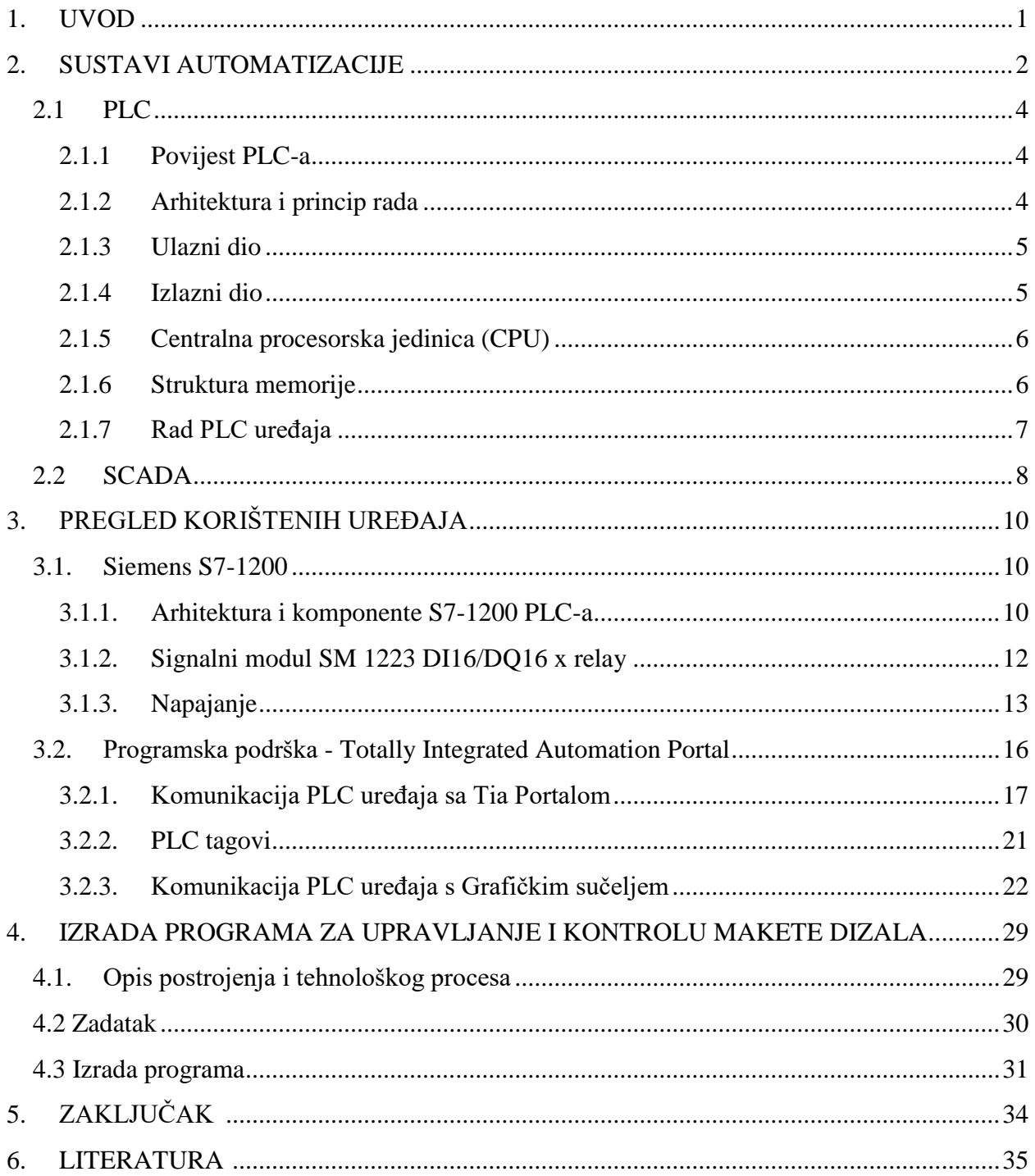

### <span id="page-5-0"></span>**1. UVOD**

U radu je opisan postupak automatizacije dizala za prijevoz osoba. Dizalo je platforma koja se vertikalno podiže i spušta te služi za prijevoz osoba ili predmeta. Da bi dizalo funkcioniralo u skladu s našim zahtjevima prijevoza s kata na kat te imalo rješenja alarmantnih situacija koja ugrožavaju ljudsku sigurnost, mora postojati program koji će primati naredbe i usmjeravati dizalo. Da bi uspješno izvršili tu zadaću prije svega potreban nam je programibilni logički kontrolor (engl. Programmable logic controller) ili PLC. Pomoću PLC-a upravljamo dizalom tako da on prima naredbe zadane pomoću tipkala u dizalu ili izvan njega, izvršava logičke operacije te šalje povratne informacije kao rješenje zahtjeva. Uz PLC koristimo grafičko sučelje pomoću kojega kontroliramo rad dizala i PLC-a. U ovom radu se koristi maketa dizala na kojoj se simulira stvarni program upravljanja i nadzora. Ciljevi rada su u potpunosti automatizirati dizalo, omogućiti upravljanje putem fizičkog kontakta tipkalom te kontrolu i nadzor grafičkim sučeljem.

### <span id="page-6-0"></span>**2. SUSTAVI AUTOMATIZACIJE**

Pojam automatizacije definira pravljenje nečega automatskim što ujedno i rezultira stanje tog istog procesa. Automatskim možemo načiniti samo ono što je unaprijed u dovoljnoj mjeri mehanizirano. Automatizacija u širem smislu obuhvaća sve mjere i procese koji smanjuju ljudski rad i odgovornost.[9] U globalnoj industrijalizaciji automatizacija dolazi odmah nakon mehanizacije. Mehanizacijom zamjenjujemo ljudsku snagu i fizički rad sa raznim strojevima te samim time puno dobivamo na brzini i sigurnosti u proizvodnji i radu. Slijedeći korak koji je čovjek poduzeo u smjeru industrijalizacije je automatizacija. Dodatan napredak i zamjena ljudske radne snage te postizanje brzine i strojne točnosti u industrijama je automatiziranje mehaničkih strojeva putem računala kako bi se smanjila potreba za ljudskim senzornim i mentalnim sposobnostima. Inženjeri sve više razvijaju ovaj proces da bi dobili velike složene sustave koji su matematički i logički dovoljno napredni da u svakodnevici imaju vrlo veliku primjenu i masovno zamjenjuju ljudsku aktivnost. Uz smanjenje potrebe za radnom snagom tu je i ušteda novca jer je jeftinije platiti stroj, koji dosta brže odrađuje proces i ne umara se, nego ljudima isplaćivati plaće. Postavljaju se pitanja o utjecaju automatizacije na zapošljavanje ljudi u industrijama. Velik broj ljudi bio bi zamjenjen automatiziranim strojevima te bi na taj način puno radnika ostalo bez posla. S druge strane, gledajući dugoročne procese, automatizacijom raste broj radnih mjesta u IT sektoru koji je puno bolje plaćen od običnih fizičkih poslova. Slika 1 prikazuje usporedbu koliko ljudi može zamijeniti jedan automatizirani stroj u budućnosti.

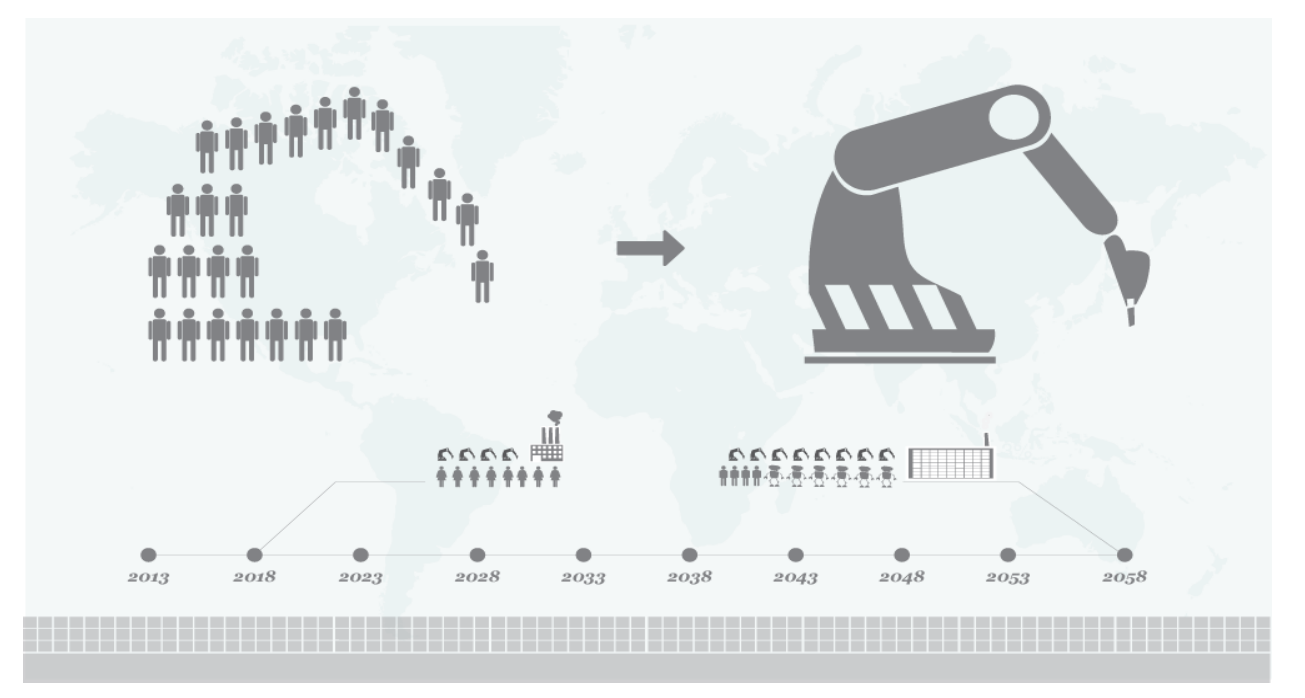

*Slika 1 Primjer pretpostavke zamjene ljudske snage sa automatizacijom kroz budućnost*

Nekada se automatizacija upotrebljavala samo da bi se povećala produktivnost i smanjili troškovi proizvodnje, no danas se to podrazumijeva kao ne praktično zato što je opet potrebna ljudska ruka da se ti strojevi održavaju. Slika 2 prikazuje potpuno automatiziranu tvornicu automobila gdje nije direktno u trenutnku proizvodnje potrebna ljudska ruka.

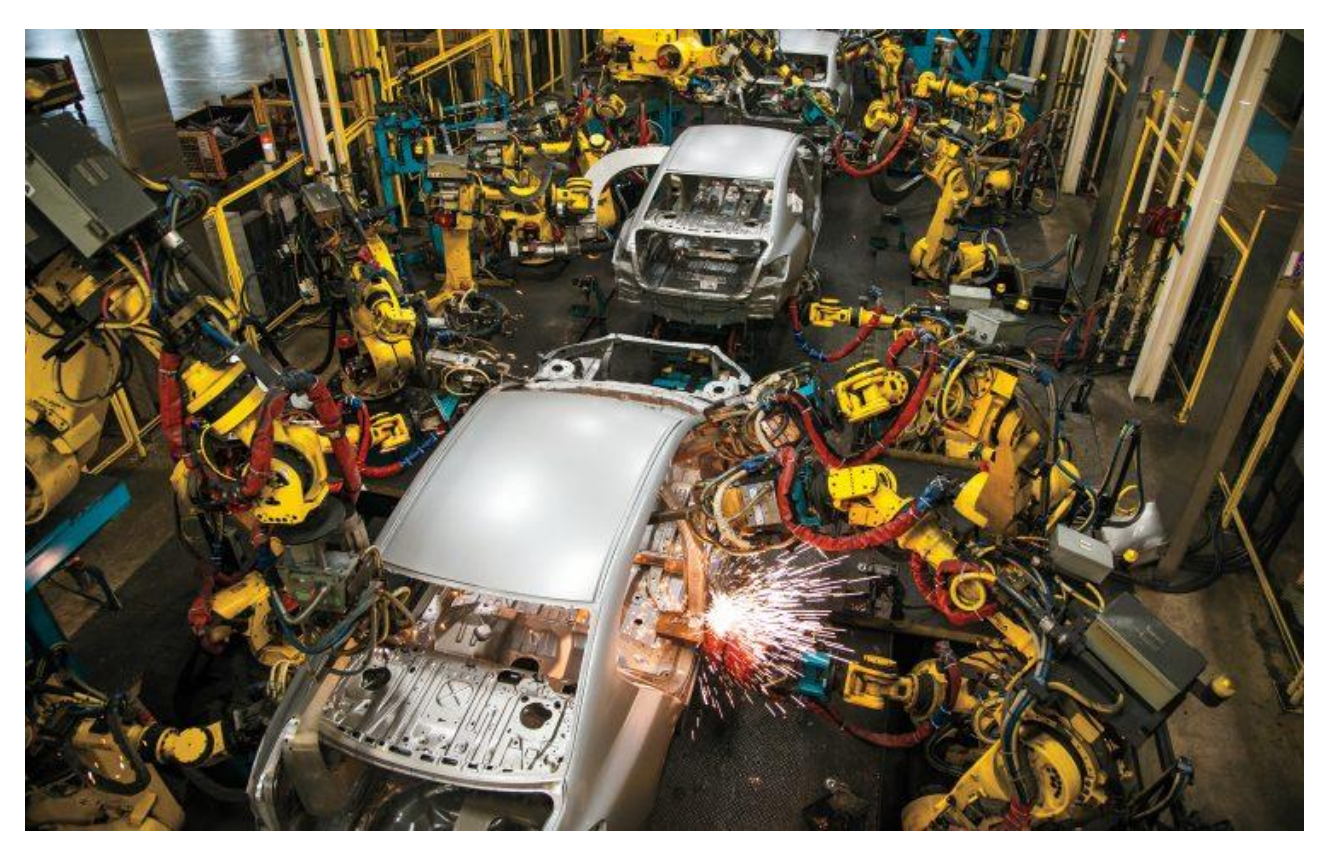

*Slika 2 Primjer automatizirane tvornice automobila. [11]*

Niti jedna stvar na svijetu ne funkcionira savršeno, sve ima svoje mane i prednosti. Tako i u automatizacji strojevi imaju svoje prednosti nad čovjekom kao i čovjek nad strojevima. Čovjek se razlikuje od stroja jer neke stvari može predvidjeti na temelju ranije stečenog iskustva i brže se prilagođava situaciji. S druge strane stroj može primiti informacije koje su izvan čovjekove osjetljivosti, ima mogućnost brzog skladištenja velike količine kodiranih informacija, održava učinak stabilnim kroz dug vremenski period bez znakova umaranja, istovremeno izvodi više programiranih zadataka, posjeduje konstantnu memoriju velikog kapaciteta i radi neusporedivo manje grešaka od čovjeka. [8]

### <span id="page-8-0"></span>**2.1 PLC**

#### **2.1.1 Povijest PLC-a**

<span id="page-8-1"></span>Krajem 60-ih godina pogoni u industriji bili su uglavnom upravljani relejnom logikom tj. sustavima zasnovanim na relejnim krugovima. Za svaki različiti program proizvodnje morali bismo prilagoditi upravljačke sklopove a to oduzima dosta vremena i nastaje prazan hod te donosi velike troškove. To je činilo relejnu logiku ne funkcionalnom jer nekada ne bi bilo dovoljno samo promijeniti ožičenje sklopova već izraditi nove sklopove. Pojavom mikroprocesora došlo je do ideje da se napravi sustav koji promjenom programa proizvodnje ne treba ponovno ožičavati ili izrađivati novi sklop već samo reprogramirati. Takvi sustavi se nazivaju programibilni logički kontroleri ( engl. Programmable logic controller ) skraćeno PLC, te se pokazuju kao idealno rješenje za zamjenu relejne logike uzimajući u obzir njihove prednosti.

#### **2.1.2 Arhitektura i princip rada**

<span id="page-8-2"></span>PLC je industrijsko računalo prilagođeno za rad u proizvodnji i otporan je na prašinu, vlagu, visoke temperature, vibracije, te ostale smetnje koje se pojavljuju u pogonskom okruženju gdje je on smješten. Sastoji se od ulaznog dijela (digitalni, analogni ulazi), izlaznog dijela (digitalni, analogni izlazi), centralne procesorske jedinice (CPU), memorijskog bloka za program i podatke, napajanja, komunikacijskog sučelja i modula za proširenje što je prikazano na slici 4. Centralna procesorska jedinica čita podatke s ulaza uređaja, obrađuje ih aritmetički i logički te ih šalje na izlaze. Koristi dvije vrste memorije, a to su RAM (engl. *Random Access Memory*) i EEPROM (engl. *Electrically Erasable Programmable Read-Only Memory*). Radna memorija (RAM) služi za pohranu podataka u toku rada PLC-a, pisanju ili izvršavanju programa . RAM memorija ne pohranjuje podatke trajno te se oni prilikom nestanka napajanja gube. EEPROM memorija služi za pohranjivanje programa koji PLC izvodi, a podaci na njoj se trajno pohranjuju. Koristi se i prilikom podizanja aplikacije da bi imali dostupne ranije spremljene podatke.

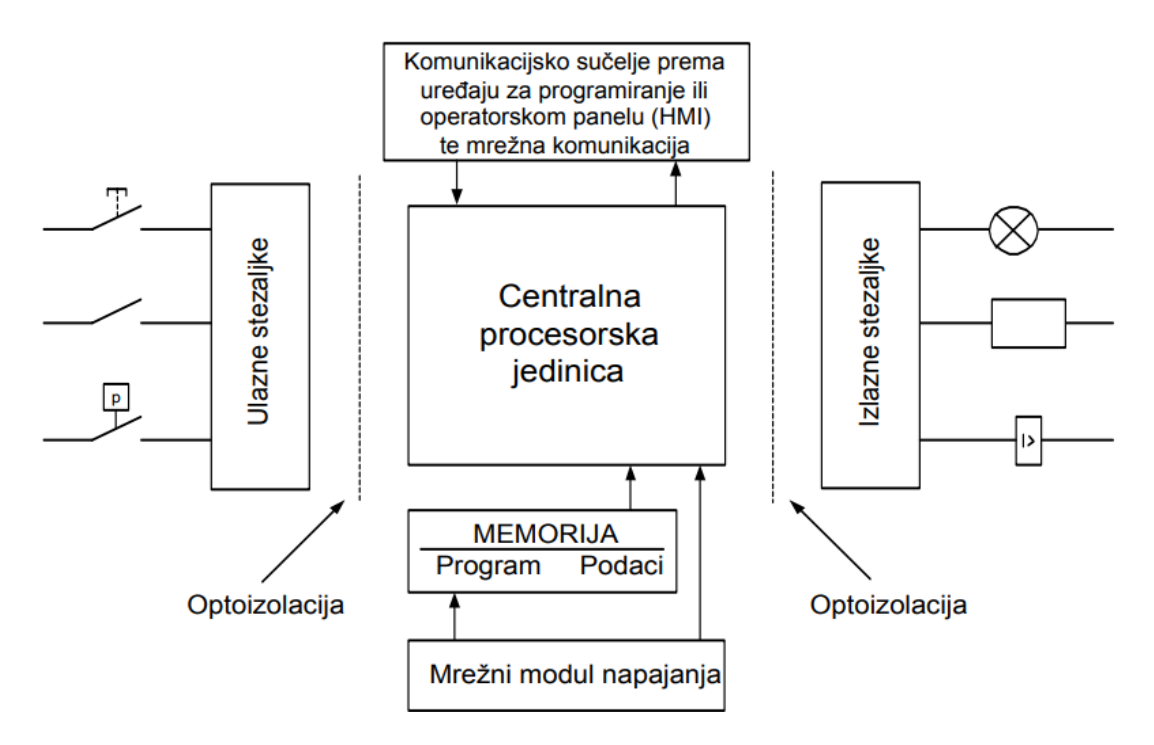

*Slika 3 Osnovne cjeline PLC uređaja [3]*

#### **2.1.3 Ulazni dio**

<span id="page-9-0"></span>Ulazni dio PLC-a su vijčane stezaljke na koje se spajaju signali iz procesa što mogu biti različite vrste senzora, tipkala te ulaznih uređaja. Tu se odvija prilagodba vanjskog signala iz radne okoline, signalu koji procesorska jedinica PLC-a razumije i može obraditi. Takve informacije na ulazima mogu biti digitalne ili analogne. Digitalna informacija može biti signal čija se vrijednost može mijenjati samo u određenom ograničenom broju stanja npr. tipkala, sklopke, senzori. Analogna informacija može biti signal čija vrijednost može biti kontinuirano promjenjiva npr. naponski signal 0-10VDC s mjernog pretvornika tlaka, temperature i sl. Na slici 3 je vidljiva optoizolacija koja se nalazi između ulaznih stezaljki i procesorske jedinice kako bi galvanski odvojila strujne krugove ulaza i procesora da bi se spriječio protok struje uslijed potencijalnih razlika strujnih krugova, te da filtrira signal kako bi se smanjile visokofrekventne smetnje.[1]

#### **2.1.4 Izlazni dio**

<span id="page-9-1"></span>Izlazni dio PLC-a su vijčane stezaljke na koje se spajaju uređaji iz procesa koji izvršavaju radnje zadane programom iz PLC-a te se tako upravlja procesom. Na digitalne izlazne stezaljke najčešće su spojeni releji, sklopnici, signalne lampe, motorske sklopke i sl., a na analogne izlaze mogu biti spojeni npr. PID regulirana veličina, strujni signal za prikaz neke veličine na pokaznom instrumentu i sl. Optoizolacija postoji i kod izlaznih stezaljki. [1]

### **2.1.5 Centralna procesorska jedinica (CPU)**

<span id="page-10-0"></span>Najvažniji element PLC uređaja je centralna procesorska jedinica koja je "mozak" sustava upravljanja. Mikroprocesor, memorija i izvor napajanja tri su komponente od kojih se sastoji CPU. Mikroprocesor izvodi program koji pohranjuje u memoriju, dok sav potreban napon za nesmetan rad memorije i procesora osigurava izvor napajanja.

#### **2.1.6 Struktura memorije**

<span id="page-10-1"></span>Memoriju unutar PLC uređaja promatramo na dva načina: prema namjeni te prema blokovima namijenjenima za izvršavanje programa. Blokove memorije dijelimo na: podatkovne, funkcijske, organizacijske i funkcije.

#### **Podatkovni blokovi**

DB (engl. *Data block*) blokovi dijelovi su memorije koji služe za pohranjivanje varijable potrebne za izvršavanje programa. Postoje globalni podatkovni blokovi čijim varijablama imaju pristup svi blokovi te instancirani blokovi koji mogu biti dodijeljeni određenim funkcijama i funkcijskim blokovima [3].

#### **Organizacijski blokovi**

Organizacijski blokovi (engl. *Organization block*) služe kao sučelje između korisničkog programa i operacijskog sustava. Organizacijski blokovi (OB) sadrže funkcijske blokove (FB) i funkcije (FC) te određuju tijek izvršavanja funkcija i instrukcija unutar programa [3]. U drugoj fazi ciklusa rada operacijski sustav izvršava operacijske blokove.

#### **Funkcijski blokovi**

Funkcijski blokovi (engl. *Function block*) predstavljaju dijelove programa koji sadrže FC blokove, FB blokove i reference na varijable koje predstavljaju ulazne i izlazne parametre funkcija. Varijable se nalaze u podatkovnim blokovima (DB) i blokovima koje referencira funkcijski blok [3].

#### **Funkcije**

FC blok predstavlja funkcije (engl. *Function*) bez trajnog memorijskijskog prostora za varijable. Varijable unutar funkcije brišu se iz privremene memorije nakon što se funkcija prestane izvršavati.

#### **2.1.7 Rad PLC uređaja**

<span id="page-11-0"></span>PLC izvršava naredbe na temelju ulaznih vrijednosti. Centralna procesorska jedinica obrađuje i izvršava zadaće koje se nalaze u memoriji. Ulazi su priključci na koje se spajaju industrijske komponente poput senzora, tipkala, prekidača i sl. S ulaza čitamo stanja uređaja spojenih na njih i zapisujemo ih u memoriju, a na izlazima se nalaze priključci za industrijske uređaje koji se ponašaju u skladu s rezultatima dobivenima pomoću PLC-a, a to su sirene, elektromotori, alarmi, pneumatski uređaji i sl.

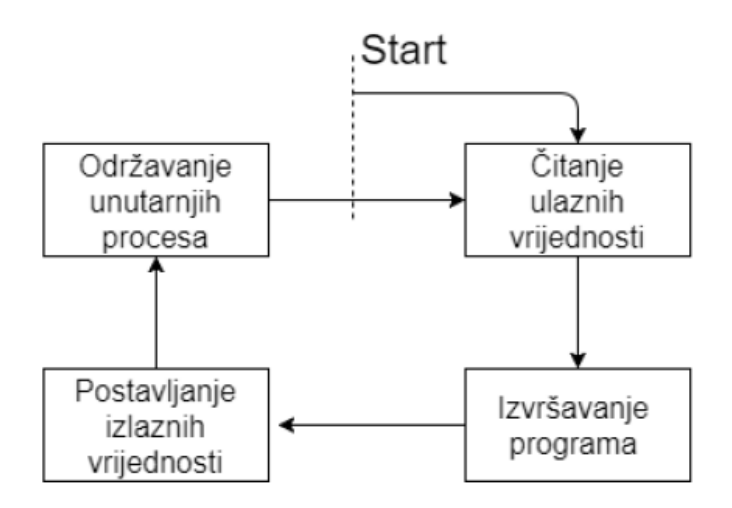

*Slika 4 Ciklus rada PLC-a. [3]*

Slika 4 prikazuje kako PLC mora korigirati stanje izlaza prema promjeni stanja ulaza što je određeno logikom u korisničkom programu pa zbog toga internu obradu podataka vrti ciklički u beskonačnoj petlji. Ciklus rada izvršava se u četiri faze koje se neprestano odvijaju, u nastavku su redom objašnjene faze izvršavanja.

- Čitanje ulaznih vrijednosti Čita se stanje koje daju uređaji spojeni na ulaze te se sprema u memoriju.
- Izvršavanje programa Izvršavanje programske logike korisnički definiranog programa.
- Postavljanje izlaznih vrijednosti Podešavanjem napona na izlaznim priključcima upravljamo stanjem spojenih uređaja.
- Održavanje unutarnjih procesa Unutarnji procesi predstavljaju procese operacijskog sustava kao što su dijagnostika, upravljanje vremenom i slično.

#### <span id="page-12-0"></span>**2.2 SCADA**

SCADA (engl. Supervisory control and data acquisition) sustavi imaju široku primjenu u raznim područjima praćenja rada industrijskih postrojenja i služe za automatizaciju industrijskih procesa. To je centralizirani sustav koji kontrolira i nadzire cjelokupne stanice postrojenja sa jednog mjesta. SCADA sustav pruža nadgledanje grafičkim prikazom (eng. Graphics) i procesiranjem skupa podataka (engl. Batch processing), a fizičko nadgledanje vrše operateri. Služi za prikupljanje podataka sa senzora i instrumenata koji se nalaze na udaljenim stanicama kao i za prijenos i prikaz tih podataka na centralnoj stanici. SCADA sustavi mogu pratiti i upravljati stotinama tisuća ulazno-izlaznih vrijednosti.

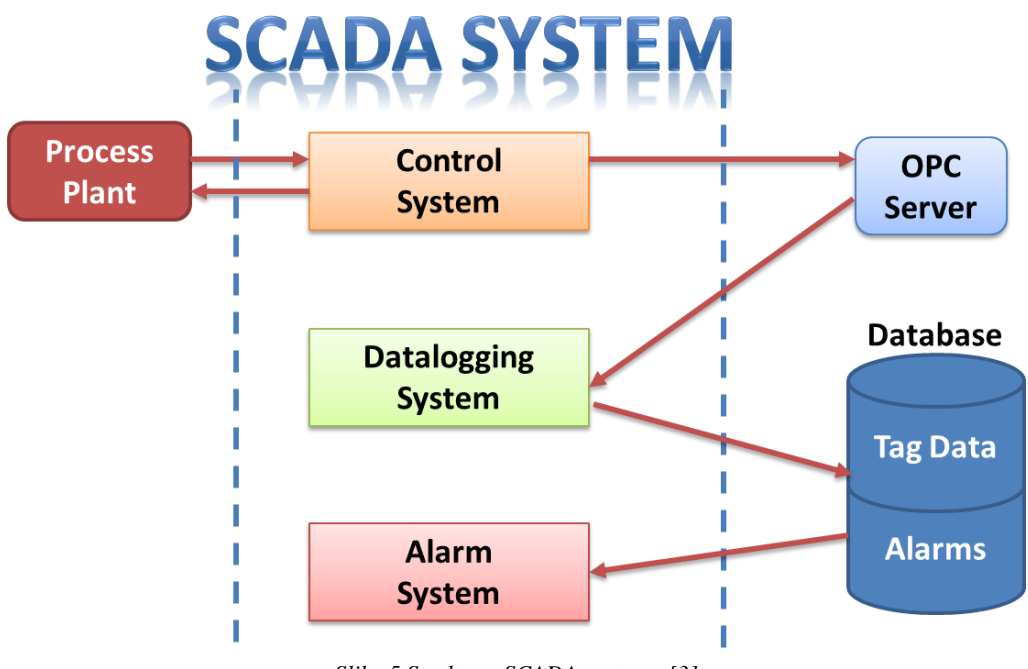

*Slika 5 Struktura SCADA sustava. [3]*

Podaci se prikupljaju na PLC-u, očitavaju se veličine i statusi te se šalju na SCADA sustav, gdje operater na osnovu njih donosi odgovarajuće odluke koje mogu biti potrebne da se podese normalne funkcije rada PLC-a. Podaci se čuvaju u bazi podataka koja se sastoji od elemenata zvanih točke ili tagovi. Tag predstavlja jednu ulaznu ili izlaznu vrijednost koju sistem prati. Mogu biti tvrdi ili meki tagovi. Tvrdi tag je stvarna vrijednost ulaznog ili izlaznog signala, dok je meki tag rezultat logičkih operacija primijenjena na tvrdom tagu.

SCADA računalo je industrijski PC na kojemu se izvršava SCADA HMI softver. HMI (engl. Human-Machine Interface) je uređaj koji procesne podatke predstavlja operateru i kroz koji operater kontrolira proces. Osnovno sučelje operatera je skup grafičkih ekrana putem kojih operater kontrolira i upravlja opremom i procesima.

Postoje tri komponente SCADA sustava:

- 1. PLC uređaj
- 2. Glavna stanica i
- 3. Komunikacijska infrastruktura

Fizički povezan s opremom, PLC uređaj očitava stanja, kao što su otvorenost/zatvorenost ventila, stanje prekidača (uključen/isključen) te raznih mjerenja poput napona, tlaka, protoka ili struje. PLC računalo šalje signale opremi te tako upravlja opremom kao što je otvaranje/zatvaranje ventila ili namještanje brzine vrtnje pumpe.

Obično se glavna stanica odnosi na programsku aplikaciju i server zadužene za komunikaciju s HMI aplikacijom u kontrolnoj sobi, opremom u procesu ili gdje drugdje. Veći SCADA sustavi mogu uključivati više servera te u slučaju kvara postoji sustav za izradu sigurnosne kopije (engl. Back-Up), dok se u manjim SCADA sustavima glavna stanica može sastojati od jednog PC računala. Tada operater ima mogućnost vidjeti shematski prikaz dijelova postrojenja kojima upravlja. Na primjer, ako prikazujemo pumpu u HMI aplikaciji priključenu na cijev, operater može uključiti i isključiti pumpu te vidjeti radi li pumpa i koliki je protok.

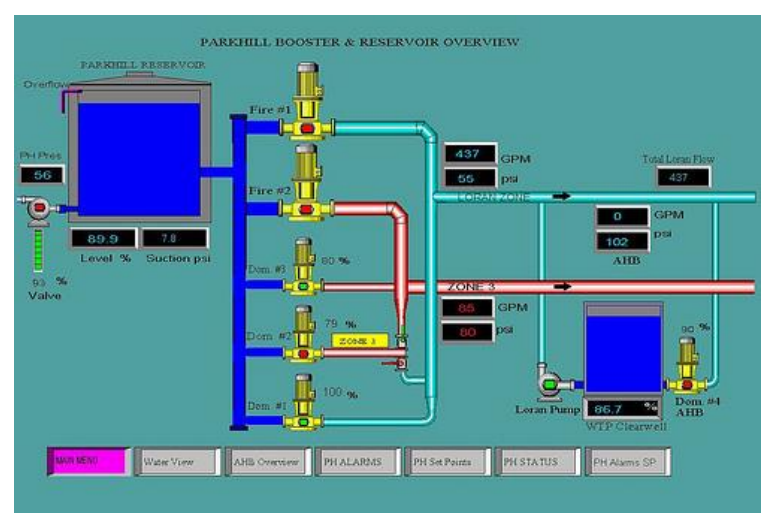

*Slika 6 Primjer SCADA aplikacije. [13]*

# <span id="page-14-0"></span>**3. PREGLED KORIŠTENIH UREĐAJA**

### **3.1. Siemens S7-1200**

<span id="page-14-1"></span>Siemens S7-1200 PLC idealan je izbor za fleksibilno i učinkovito obavljanje niže i srednje rangiranih zadataka automatizacije. Imaju širok raspon tehnoloških funkcija i integriranih inteligentnih sustava, kao i posebno kompaktan i svestran dizajn. Razmatrajući tehničke karakteristike, PLC uređaji iz serije S7-1200 mogu se uvrstiti između serije S7-200 i S7-300. Adresiranje, podatkovna struktura, programski jezik i skup naredbi gotovo su jednaki seriji PLC uređaja S7-300. Integrirano PROFINET sučelje imaju sve centralne procesorske jedinice što omogućuje povezivanje više PLC uređaja i operatorskih panela pomoću ethernet i TCP/IP (eng. Transport Control Protocol / Internet Protocol) komunikacijskih protokola. Za programiranje i upravljanje navedenog PLC uređaja i razvoj aplikacija za upravljanje pomoću operatorskih panela koristi se programski alat TIA Portal sa integriranim programskim alatom STEP 7 Basic i WinCC.

#### **3.1.1. Arhitektura i komponente S7-1200 PLC-a**

<span id="page-14-2"></span>Uzimajući u obzir da je PLC uređaj serije S7-1200 modularne strukture konfiguraciju uređaja radimo dodavajući mu različite module. U ovisnosti o procesu kojim želimo upravljati, na CPU dodajemo raličite vrste signalnih i komunikacijskih modula. Slika 7 prikazuje CPU sa PROFINET sučeljem.

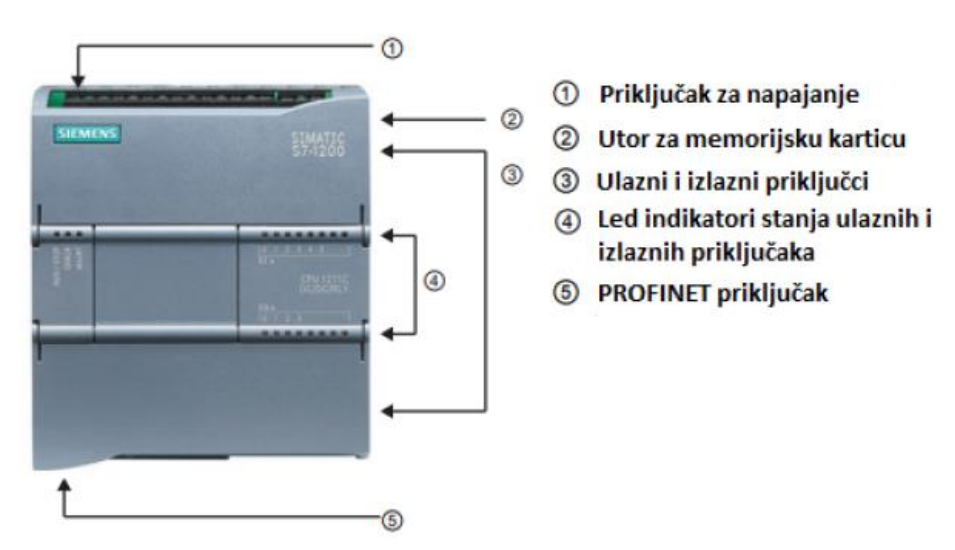

*Slika 7 Centralna procesorska jedinica sa PROFINET sučeljem. [3]*

Dostupna su tri modula CPU-a: 1211C, 1212C i 1214C koji se razlikuju po broju ugrađenih ulaznih te izlaznih stezaljki i vrsti upravljačkog napona digitalnih izlaza. Za potrebe projekta korišten je modul sa oznakom 1214C koji raspolaže sa 14 digitalnih ulaza, 10 digitalnih izlaza, 2 analogna ulaza, 8 proširenja signalnim modulima te 3 proširenja komunikacijskim modulima. CPU modul PLC-a serije S7-1200 moguće je proširiti sa dodatnim modulima u slučaju potrebe za više ulaznih odnosno izlaznih stezaljki. Postoje signalni moduli sa digitalnim ulazima, digitalnim izlazima te kombinirani moduli sa digitalnim ulazima i izlazima. Oni se međusobno razlikuju po broju signala i tipu izlaznih kanala. Odabir modula između osam i šesnaest izlaza koji mogu biti izvedeni s relejima ili MOSFET tranzistorima ovisi o aplikaciji.

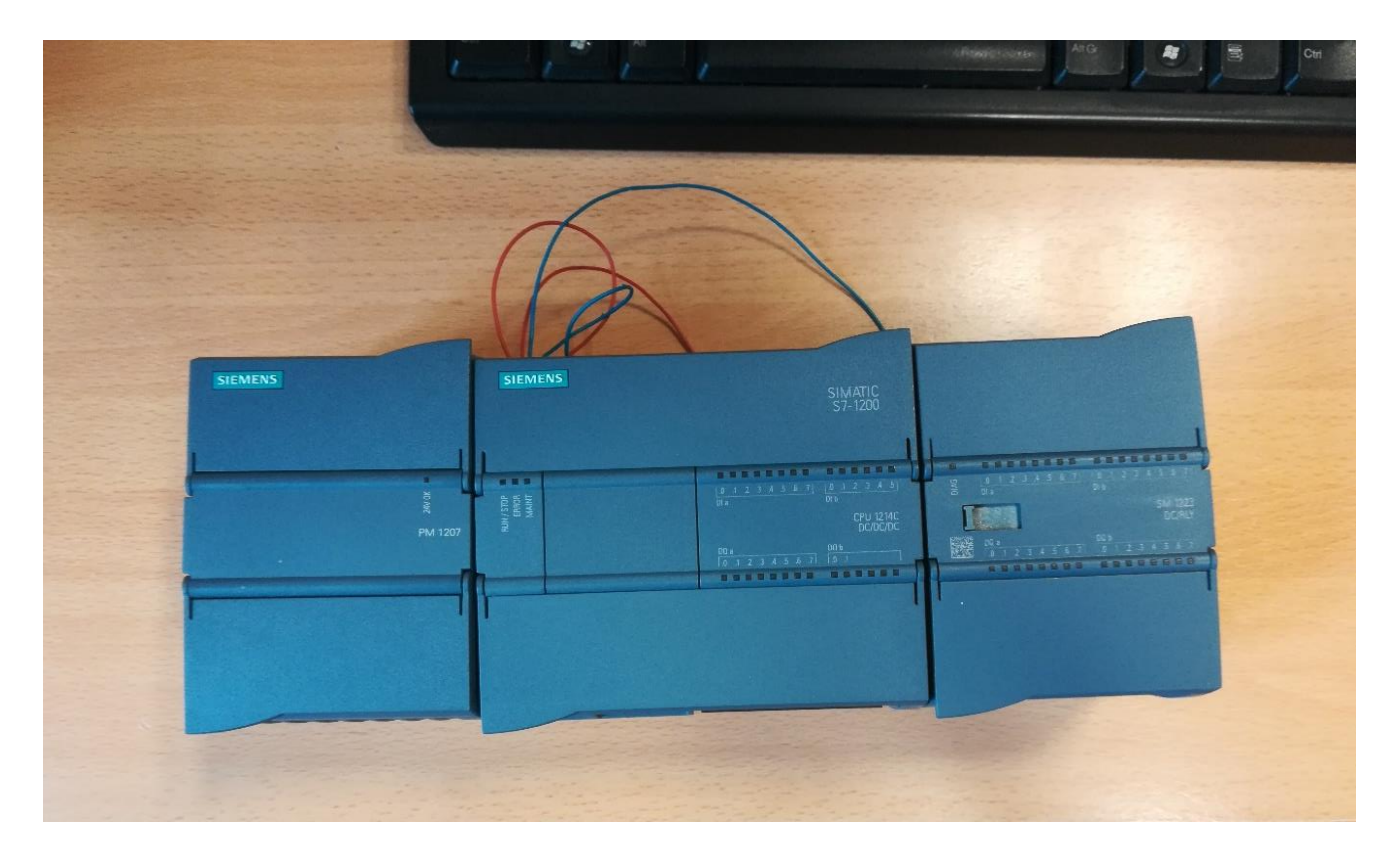

*Slika 8 PLC uređaj S/-1200 sa dodatnim signalnim modulom i napajanjem*

#### **3.1.2. Signalni modul SM 1223 DI16/DQ16 x relay**

<span id="page-16-0"></span>PLC je uređaj napravljen od jednog dijela i na sebi ima ograničen broj ulaznih i izlaznih stezaljki. Ako je za proces potrebno više ulaza ili izlaza nego ih na sebi ima osnovni uređaj, koriste se moduli za proširenje. Modul za proširenje je poseban uređaj koji se spaja na PLC i koji na sebi ima dodatne ulazne i/ili izlazne stezaljke. Na taj način se PLC uređaj uvijek može proširiti bez da se nabavlja novi. Najčešće se moduli za proširenje prodaju kao moduli za digitalne ulaze i/ili izlaze te moduli za analogne ulaze i/ili izlaze. Za potrebe projekta korišten je modul sa oznakom SM 1223 DI16/DQ16 x relay jer nije bilo dovoljno integriranih izlaznih stezaljki na samom CPU modulu. Modul ima 16 digitalnih ulaza i 16 digitalnih izlaza izvedenih relejima. Na modul je potrebno dovesti napajanje koje smo doveli s CPU modula.

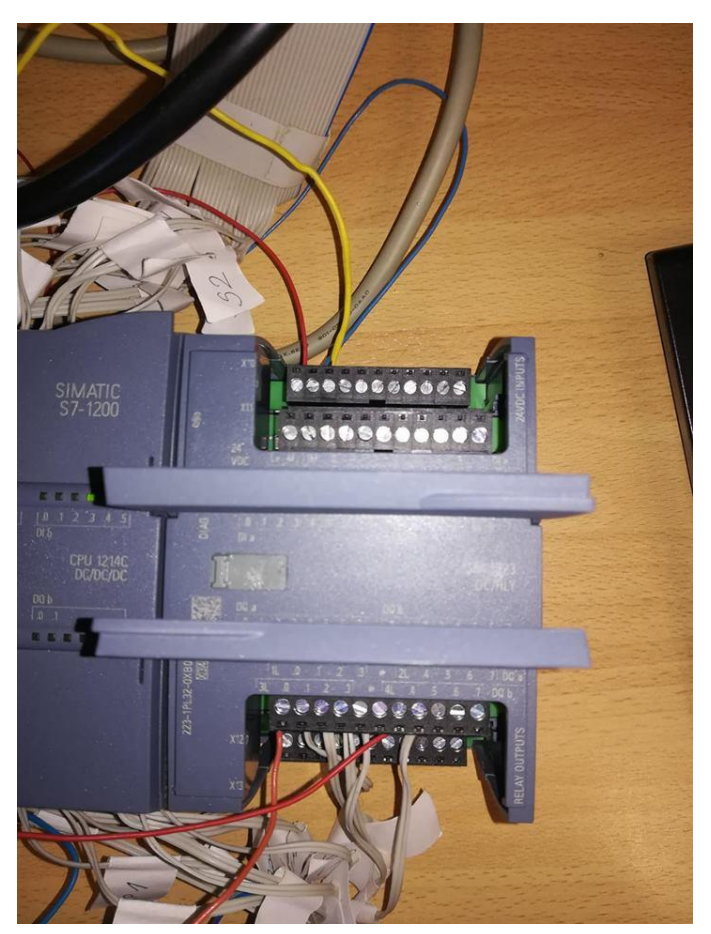

*Slika 9 Dodatni signalni modul SM 1223 DI16/DQ16 x relay*

### **3.1.3. Napajanje**

<span id="page-17-0"></span>Kao i na većini uređaja te računala, napajanje je najvažniji dio bez kojega ne bismo mogli pokrenuti uređaj. Modul napajanja je ne osjetljiv na smetnje koje dolaze iz električne mreže kao i na kraće ispade mrežnog napona (trajanja 10-15 ms). Izmjenični ulazi napajanja PLC uređaja su 120/230 VAC, a izlazi istosmjerni 24 VDC. Pomoću njega napajamo PLC sa 24VDC te dodatne U/I module.

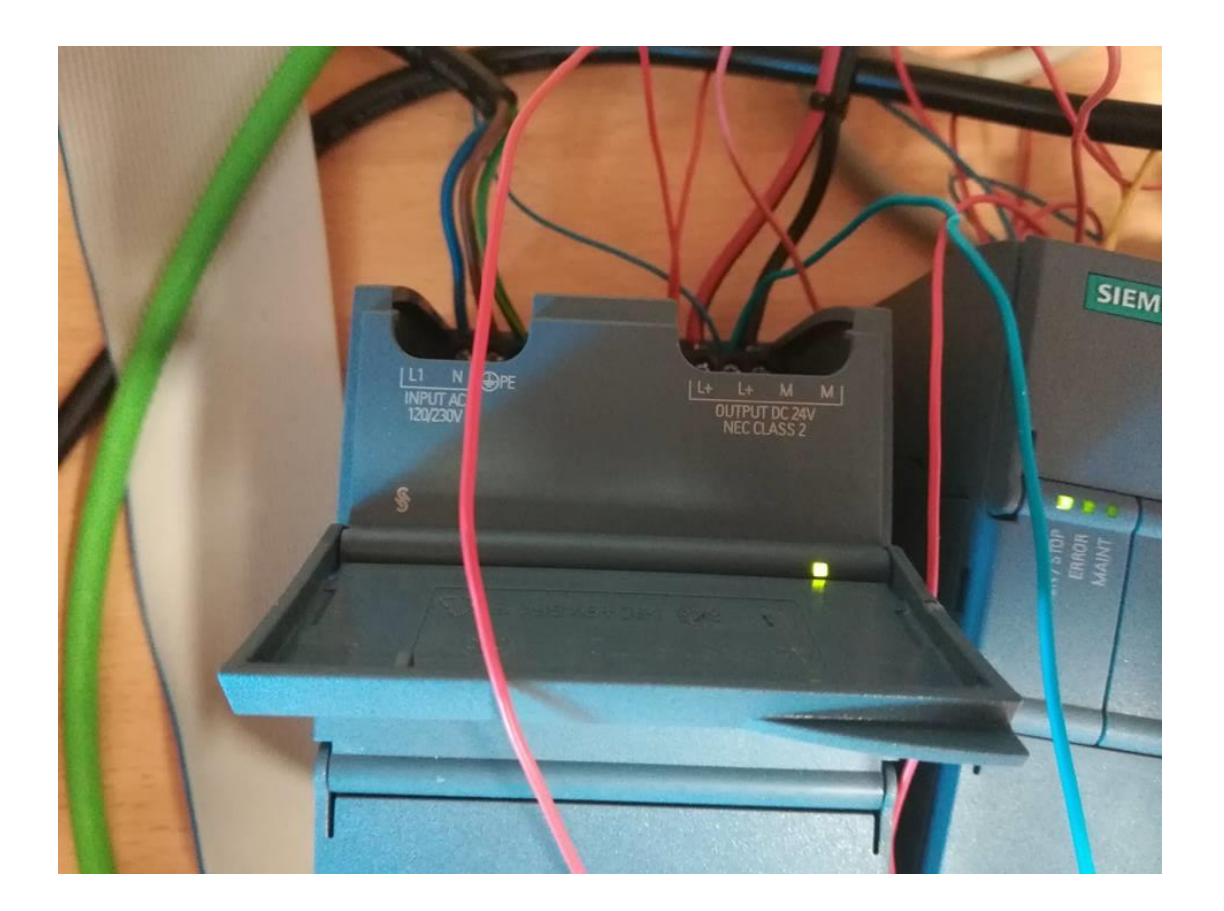

*Slika 10 Napajanje PLC uređaja*

### **3.1.4. Programski jezici**

Za programiranje PLC uređaja postoje mnogi programski jezici. Najviše u upotrebi jest način programiranja ljestvičastim ili kontaktnim dijagramima (ladder diagram). Ovaj način programiranja datira još od samih početaka PLC uređaja, a temelji se na prilagodbi relejnih upravljačkih shema. Uz ljestvičaste dijagrame, u upotrebi su još i instrukcijske liste (statement list) koje predstavljaju programiranje na nivou asemblera (tekstualni programski jezik) te funkcijsko blokovski dijagrami (function block diagram) – grafičko programiranje koji za

prikazivanje logike koriste logičke kutije iz Booleove algebre. Postoji još i mogućnost programiranja pomoću BASIC i C programskih jezika, no ove metode nemaju široku zastupljenost i sve ostaje na samoj mogućnosti. Programiranje PLC uređaja serije S7-1200 je slično kao kod serije S7-300. Kod S7-1200 serije moguće je programirati s tri programska jezika: ljestvičasti dijagram, funkcijski blok dijagram i instrukcijska lista.

#### **Ljestvičasti dijagram (ladder diagram) - LAD**

Jedan od glavnih razloga uspjeha PLC uređaja je sličnost među načinom programiranja PLC uređaja ljestvičastim dijagramom i relejnom ljestvičastom logikom kakva se prije koristila u upravljanju proizvodnim pogonima.

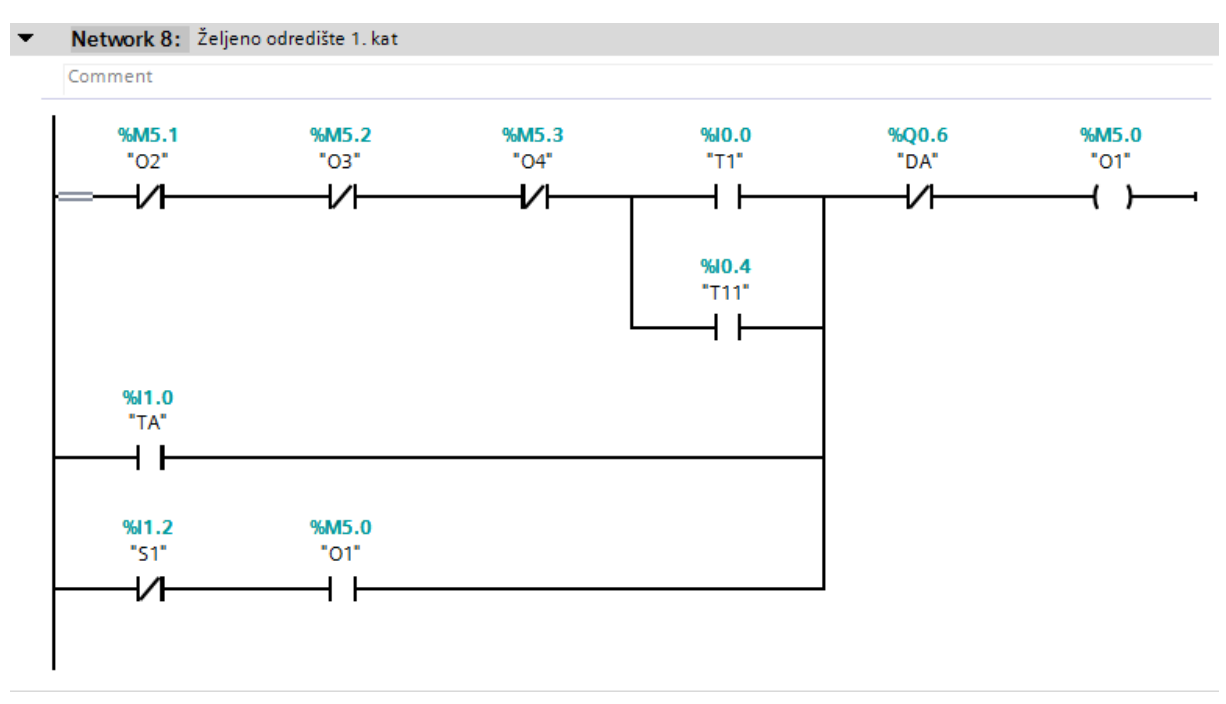

*Slika 11 Primjer LAD dijagrama*

Ovakav način programiranja vrlo je sličan shemi strujnog kruga. Razlika je u tome što kod strujnog kruga simboli označavaju stvarne uređaje i njihovo okruženje, dok kod ljestvičastog dijagrama predstavljaju naredbe u programu. Ovaj način programiranja možemo svesti na dvije osnovne kombinacije logičkih naredbi 'I' i 'ILI' te njihovim izvodima.

#### **Instrukcijska lista (statement list) - STL**

Pomoću ovog programskog jezika imamo mogućnost programirati PLC uređaj služeći se naredbama kojima je sličan asemblerskom jeziku. Svaka linija koda predstavlja jednu naredbu za procesor. Program se sastoji od niza koraka koji se izvršavaju redom od prvoga prema zadnjem tako da naredbe imaju uvjetni i izvršni dio.

### **Funkcijski blokovski dijagram (Function block diagram) - FBD**

Funkcijski blokovski dijagram je način programiranja sličan ljestvičastom dijagramu, možemo ga opisati kao grafički jezik za prikaz toka signala i podataka kroz funkcijske blokove.

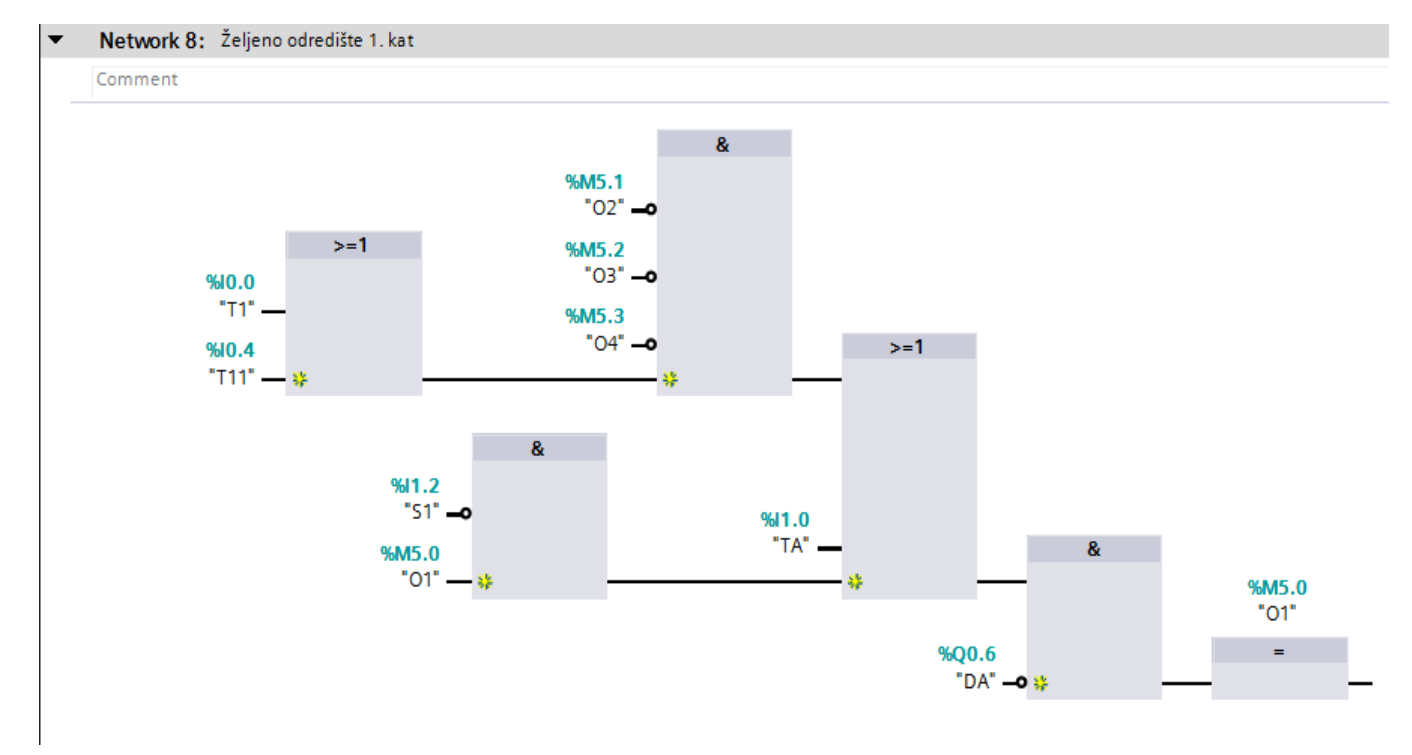

*Slika 12 Primjer FBD dijagrama*

Funkcijski blok ima svoje ulaze i izlaz, mogu biti neke standardne funkcije poput brojača vremena ili mogu biti složene funkcije kreirane od strane korisnika.

### **3.2. Programska podrška - Totally Integrated Automation Portal**

<span id="page-20-0"></span>Proizvođači s PLC-om isporučuju i odgovarajući programski alat koji olakšava programiranje i rukovanje PLC-om. Totally Integrated Automation Portal (TIA Portal) je razvojni programski alat za sve Siemens PLC uređaje novije generacije, sastoji se od programskog alata STEP 7 Basic koji služi za izradu i razvoj upravljačkih aplikacija PLC uređaja i programskog alata WinCC. Rad u TIA Portal aplikaciji moguć je na dva načina, a to su: portal pogled (sadrži osnovne akcije koje korisnik može odabrati) i projektni pogled (sadrži puno više opcija potrebnih za izradu programske podrške).

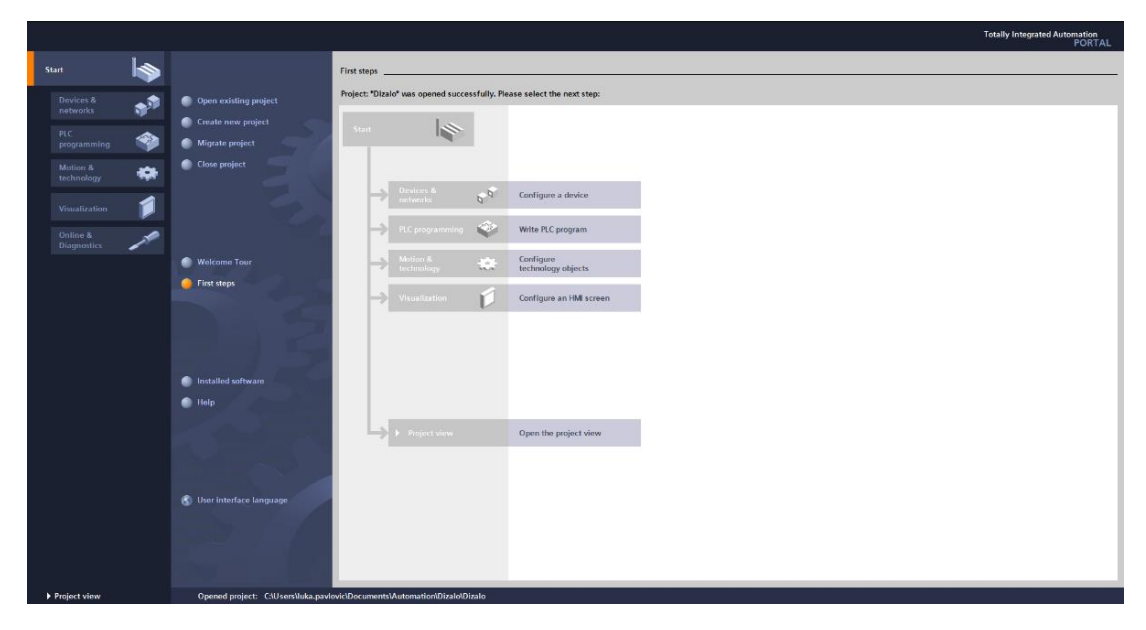

*Slika 13 Portal pregled*

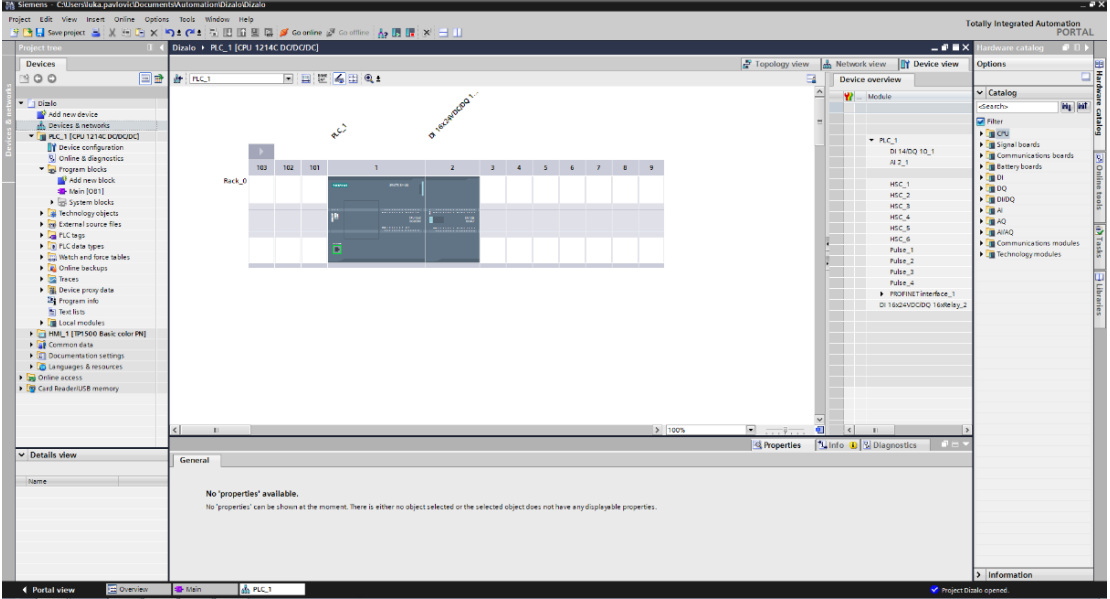

*Slika 14 Projekt pregled*

#### **3.2.1. Komunikacija PLC uređaja sa Tia Portalom**

<span id="page-21-0"></span>U radu sa STEP 7 Basic programskim alatom kreće se od izrade sklopovske konfiguracije PLC uređaja tako što se na virtualno postolje dodaju moduli (CPU, SM, CM) od kojih se sastoji konfiguracija PLC uređaja. Poslije toga se izrađuju upravljački programi. Nakon učitavanja korisničkog programa i sklopovske konfiguracije u PLC uređaj, odabire se "online" pogled programa iz PLC uređaja što omogućuje njegovo testiranje i otklanjanje grešaka u logici ukoliko je to potrebno.

U portalu dodajemo PLC koji koristimo u projektu tako da odabiremo opciju dodavanja novog uređaja, u ovom slučaju kontrolera pod točnim nazivom da bi uspješno pronašli te konfigurirali PLC uređaj. Uređaj korišten u projektu je serije S7-1200 sa oznakom procesora 1214DC/DC/DC te taj uređaj dodajemo.

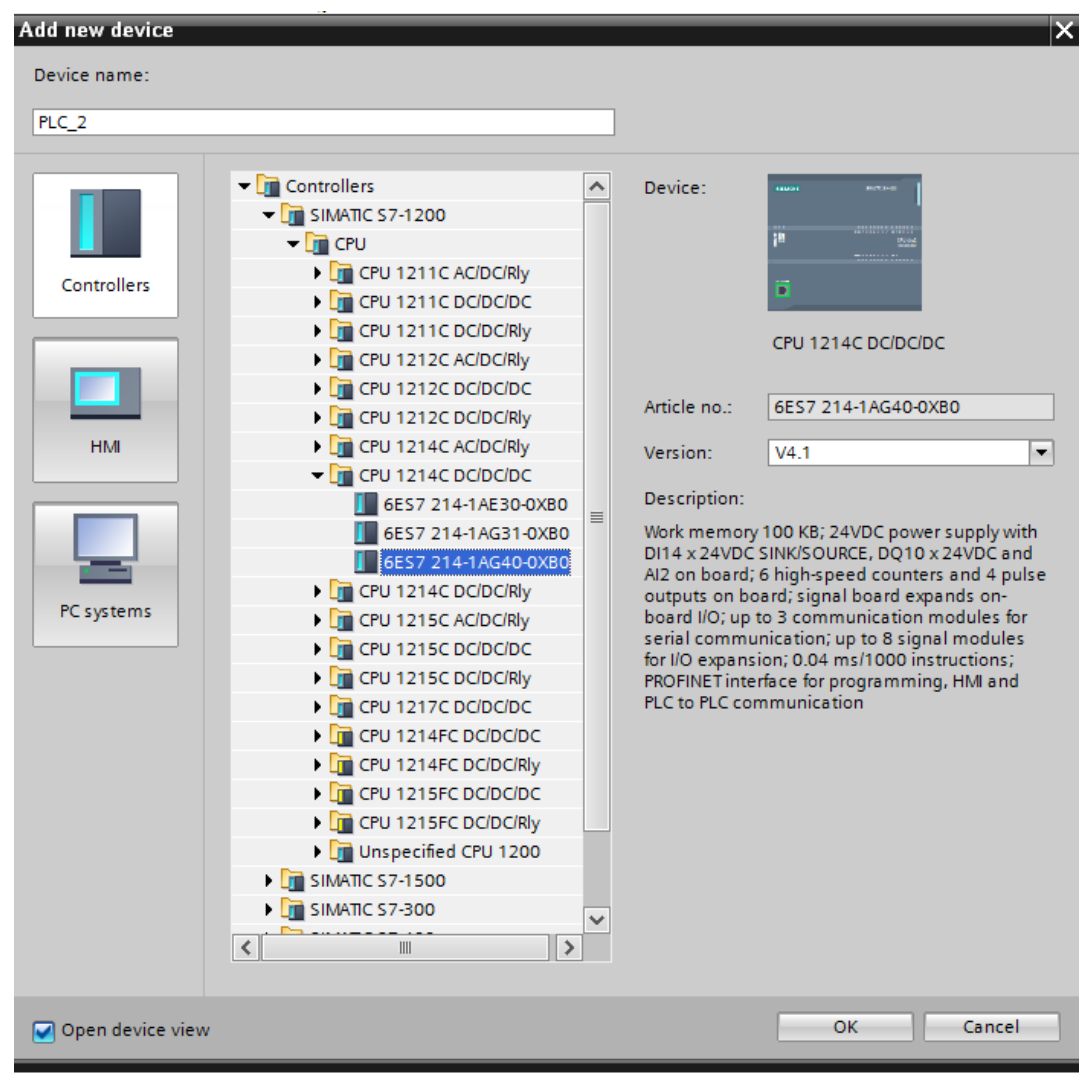

*Slika 15 Dodavanje PLC uređaja*

Sljedeći korak je povezivanje uređaja sa računalom. Odabirom *PROFINET Interface\_1* otvaramo sučelje *Properties* u kojemu odabiremo *Ethernet addresses* te postavljamo IP adresu PLC uređaju. IP adresa PLC uređaja se mora razlikovati od IP adrese računala sa kojim se uređaj povezuje da bi se ostvarila uspješna komunikacija.

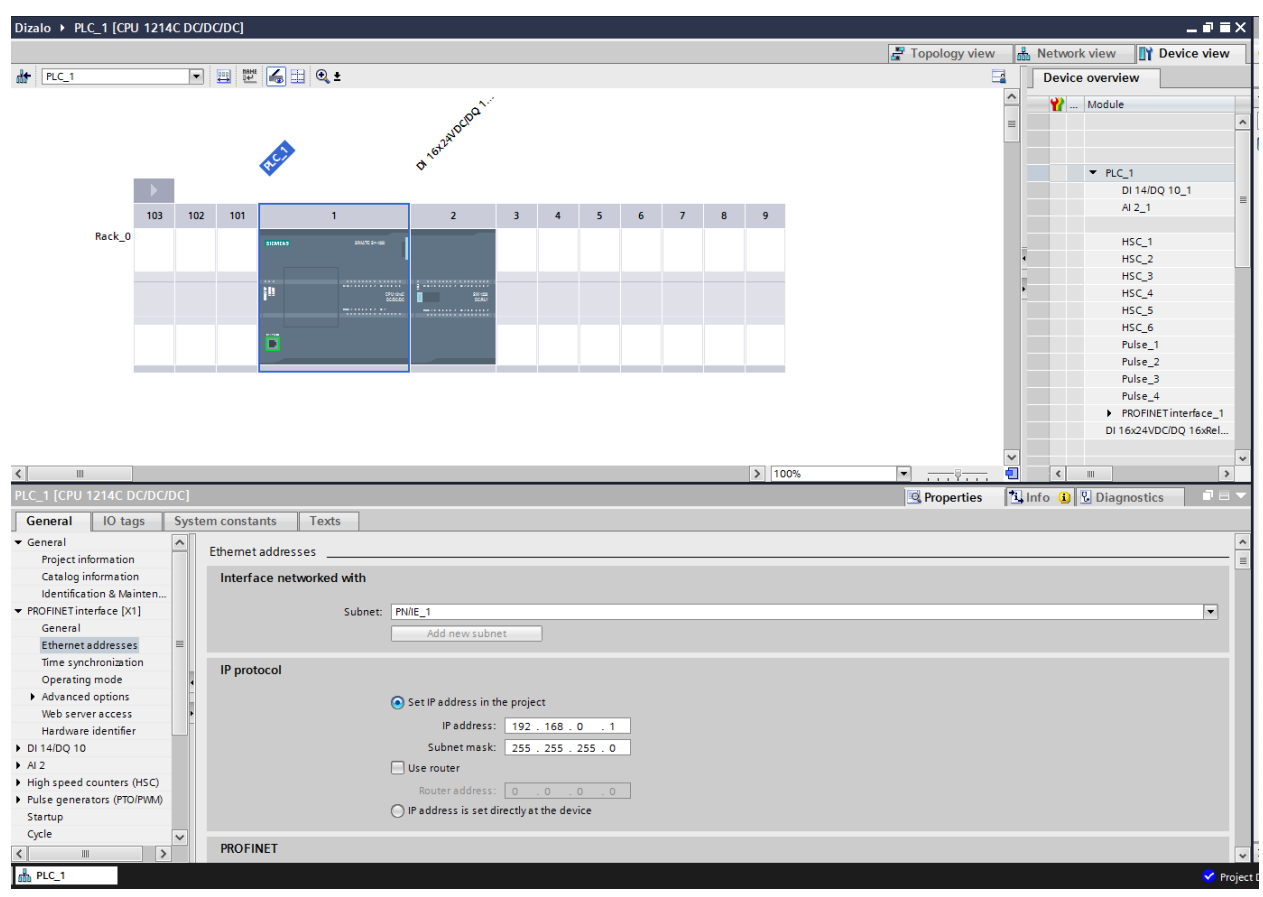

*Slika 16 Postavljanje IP adrese PLC uređaja*

Na nešto lakši način dodajemo i signalni modul koji koristimo u projektu. Za signalni modul nije potrebno uspostaviti komunikaciju kao sa PLC uređajem jer on ne sadrži centralnu procesorsku jedinicu. Odabiremo točan naziv modula u hardverskom katalogu koji nam se nalazi s desne strane projetkne stranice TIA Portala.

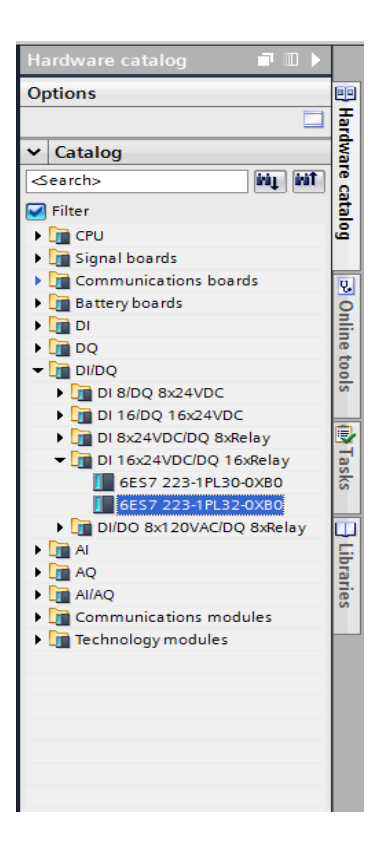

*Slika 17 Dodavanje dodatnog signalnog modula*

Nakon odrađene konfiguracije i postavljene IP adrese odabiremo opciju *Go online* gdje se odabire tip PG/PC sučelja i pretražuju dostupni uređaji. Pojavljivanjem odabranog PLC uređaja uspostavljamo *online* način rada i možemo započeti sa izradom upravljačkog programa. Upravljački program pišemo pomoću funkcijskog blok dijagrama. Za projekt je bio dovoljan glavni program Main [OB1] u kojemu se nalazi sav potreban kod. Izvodi se ciklički, a sastoji se od 25 mreža koje su priložene u prilogu.

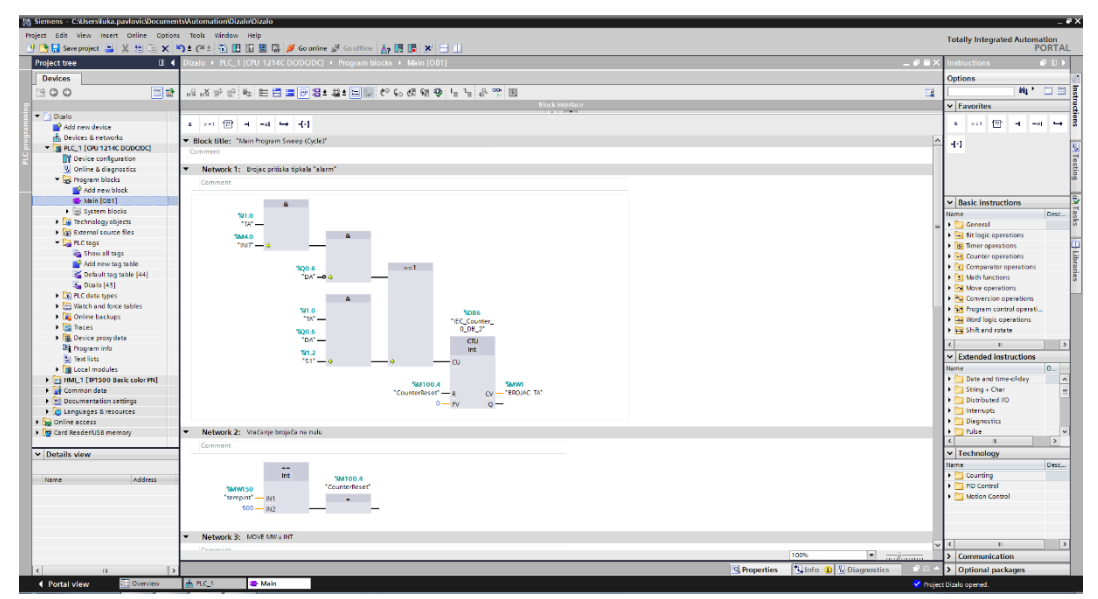

*Slika 18 Organizacijski blok Main*

Slika 18 prikazuje izbornik sa lijeve strane koji sadrži sve povezane uređaje. Odabirom na uređaj *PLC\_1* postoji mogućnost kreiranja blokova u kojima programiramo. Uz organizacijski bolok postoje funkcijski, podatkovni blokovi te funkcije. Prilikom odabira bloka bira se i programski jezik u kojemu se programira.

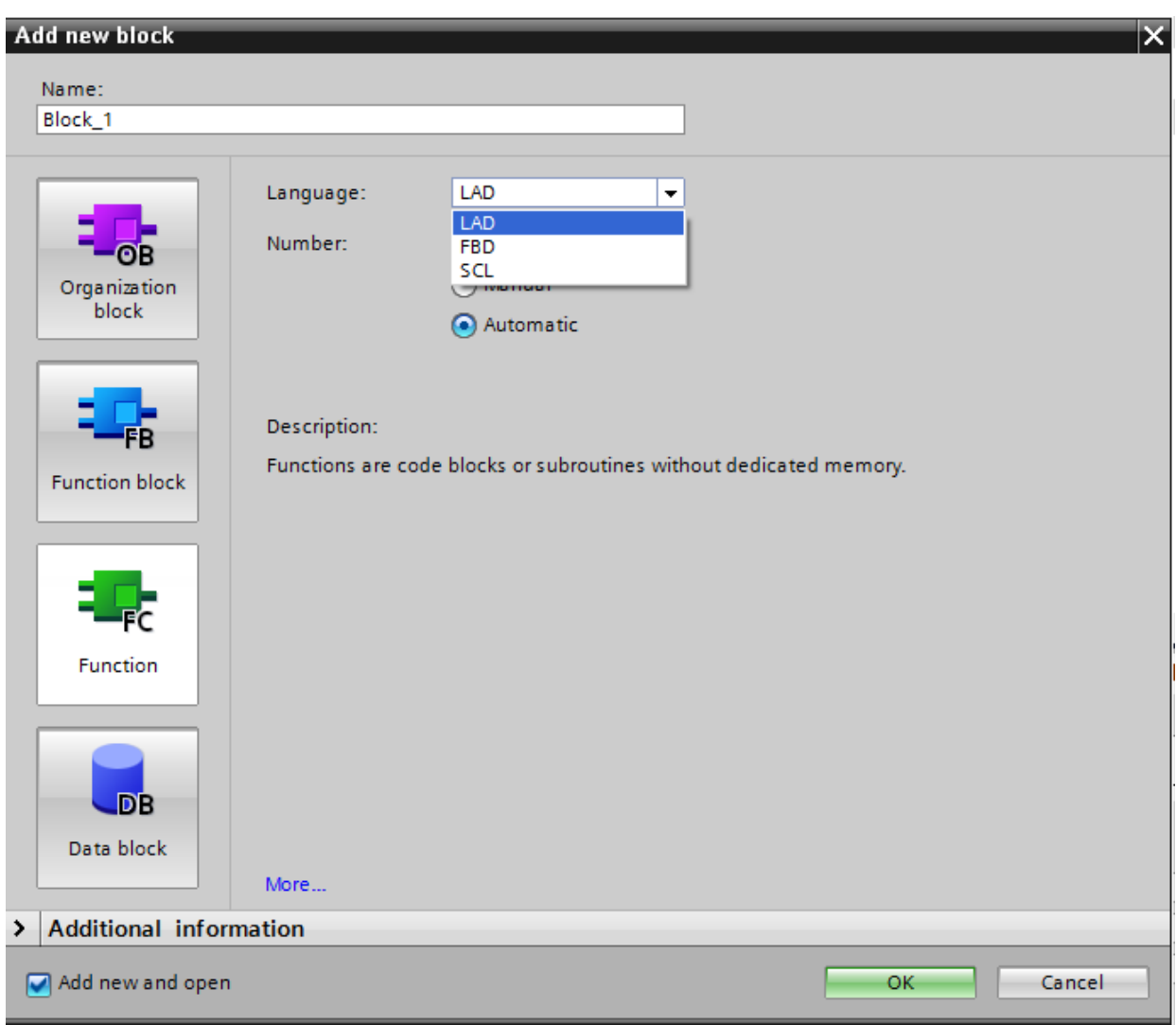

*Slika 19 Dodavanje novog bloka*

# **3.2.2. PLC tagovi**

<span id="page-25-0"></span>Korištene oznake ulaza, izlaza i memorijskih bitova prikazani su na slici 20.

| <b>Dizalo</b>  |                |                  |           |                |                                                                                                    |                         |                       |                                         |
|----------------|----------------|------------------|-----------|----------------|----------------------------------------------------------------------------------------------------|-------------------------|-----------------------|-----------------------------------------|
|                |                | Name             | Data type | <b>Address</b> | Retain                                                                                                    | Visibl                  | Acces                 | Comment                                 |
| $\mathbf{1}$   | ☜              | T1               | Bool      | %10.0          |                                                                                                    | ☑                       | $\blacktriangleright$ | Tipkalo 1.kat (ploča)                   |
| $\overline{2}$ | ☜              | T <sub>2</sub>   | Bool      | %10.1          |                                                                                                    | $\blacktriangledown$    | ☑                     | Tipkalo 2.kat (ploča)                   |
| 3              | $\blacksquare$ | в                | Bool      | %10.2          |                                                                                                    | ☑                       | ☑                     | Tipkalo 3.kat (ploča)                   |
| $\overline{4}$ | ☜              | T <sub>4</sub>   | Bool      | %10.3          |                                                                                                    | $\blacktriangledown$    | $\blacktriangledown$  | Tipkalo 4.kat (ploča)                   |
| 5              | ☜              | T11              | Bool      | %10.4          |                                                                                                    | $\blacktriangledown$    | ☑                     | Tipkalo 1.kat (stup)                    |
| 6              | ☜              | T22              | Bool      | %10.5          | a and the second second second second second second second second second second second second second second second second second second second second second second second second second second second second second second se | ☑                       | ☑                     | Tipkalo 2.kat (stup)                    |
| 7              | ☜              | <b>T33</b>       | Bool      | %10.6          |                                                                                                    | $\blacktriangledown$    | $\blacktriangledown$  | Tipkalo 3.kat (stup)                    |
| 8              | ☜              | <b>T44</b>       | Bool      | %10.7          | <b>Contract</b>                                                                                                    | $\blacktriangledown$    | $\blacktriangledown$  | Tipkalo 4.kat (stup)                    |
| 9              | ☜              | TA               | Bool      | %I1.0          | <b>Service</b>                                                                                                    | ☑                       | ☑                     | <b>Tipkalo ALARM</b>                    |
| 10             | ☜              | <b>SV</b>        | Bool      | %11.1          |                                                                                                    | ☑                       | ☑                     | Senzor vrata                            |
| 11             | ☜              | 51               | Bool      | %11.2          | $\sim$                                                                                                    | $\blacktriangledown$    | ☑                     | Senzor 1.kat                            |
| 12             | ☜              | 52               | Bool      | %11.3          |                                                                                                    | $\blacktriangledown$    | ☑                     | Senzor 2.kat                            |
| 13             | ☜              | 53               | Bool      | %11.4          |                                                                                                    | $\blacktriangledown$    | ☑                     | Senzor 3.kat                            |
| 14             | ☜              | 54               | Bool      | %11.5          | <b>Contract</b>                                                                                                    | ◘                       | ☑                     | Senzor 4.kat                            |
| 15             | ☜              | <b>MG</b>        | Bool      | %Q0.0          |                                                                                                    | $\blacktriangledown$    | $\blacktriangleright$ | Motor gore                              |
| 16             | ☜              | <b>MD</b>        | Bool      | %Q0.1          |                                                                                                    | $\overline{\mathbf{v}}$ | ☑                     | Motor dolje                             |
| 17             | ☜              | DP <sub>1</sub>  | Bool      | %Q0.2          |                                                                                                    | ◘                       | ☑                     | Zaslon 1.bit                            |
| 18             | ☜              | DP <sub>2</sub>  | Bool      | %Q0.3          |                                                                                                    | ☑                       | $\blacktriangledown$  | Zaslon 2.bit                            |
| 19             | ☜              | DP3              | Bool      | %Q0.4          |                                                                                                    | $\blacktriangledown$    | ☑                     | Zaslon 3.bit                            |
| 20             | ☜              | DP4              | Bool      | %Q0.5          | <b>COLLEGE</b>                                                                                                    | ☑                       | ☑                     | Zaslon 4.bit                            |
| 21             | ☜              | DA               | Bool      | %Q0.6          |                                                                                                    | ◘                       | ☑                     | Dioda ALARM                             |
| 22             | ☜              | D <sub>1</sub>   | Bool      | %Q0.7          |                                                                                                    | $\blacktriangledown$    | ☑                     | Svjetlosna dioda 1.kat                  |
| 23             | ☜              | D <sub>2</sub>   | Bool      | %Q1.0          | and the                                                                                                    | $\blacktriangledown$    | ☑                     | Svjetlosna dioda 2.kat                  |
| 24             | ☜              | D3               | Bool      | %Q1.1          |                                                                                                    | ☑                       | ☑                     | Svjetlosna dioda 3.kat                  |
| 25             | ☜              | D <sub>4</sub>   | Bool      | %Q12.0         |                                                                                                    | ☑                       | ☑                     | Svjetlosna dioda 4.kat                  |
| 26             | ☜              | V <sub>1</sub>   | Bool      | %Q12.1         |                                                                                                    | $\blacktriangledown$    | ☑                     | Vrata 1, kat                            |
| 27             | ☜              | V <sub>2</sub>   | Bool      | %Q12.2         |                                                                                                    | $\blacktriangledown$    | ☑                     | Vrata 2, kat                            |
| 28             | ☜              | V3               | Bool      | %Q12.3         |                                                                                                    | ☑                       | ☑                     | Vrata 3, kat                            |
| 29             | Đ              | V <sub>4</sub>   | Bool      | %Q12.4         |                                                                                                    | ☑                       | ☑                     | Vrata 4, kat                            |
| 30             | ☜              | <b>BROJAC TA</b> | Word      | %MW1           | e e                                                                                                    | $\blacksquare$          | ☑                     | Brojac pritiska alarma TA               |
| 31             | ☜              | <b>INIT</b>      | Bool      | %M4.0          |                                                                                                    | ☑                       | $\blacktriangledown$  | Inicijalizacija dizala                  |
| 32             | ☜              | <b>Reset TA</b>  | Bool      | %M4.1          |                                                                                                    | ◘                       | ☑                     | ponistavanje alarma                     |
| 33             | ☜              | 01               | Bool      | %M5.0          | ٠                                                                                                    | ◘                       | ☑                     | Zeljeno odrediste 1. kat                |
| 34             | ☜              | 02               | Bool      | %M5.1          | <b>College Street</b>                                                                                                    | ◘                       | $\blacktriangledown$  | Zeljeno odrediste 2. kat                |
| 35             | ☜              | O3               | Bool      | %M5.2          |                                                                                                    | $\blacktriangledown$    | ☑                     | Zeljeno odrediste 3. kat                |
| 36             | ☜              | O <sub>4</sub>   | Bool      | %M5.3          |                                                                                                    | ◘                       | ☑                     | Zeljeno odrediste 4. kat                |
| 37             | ☜              | <b>NB</b>        | Bool      | %M100.0        | <b>College Street</b>                                                                                                    | ◘                       | ☑                     | Negativni brid                          |
| 38             | ☜              | NB <sub>2</sub>  | Bool      | %M100.1        |                                                                                                    | $\blacktriangledown$    | ☑                     | Negativni brid za otvaranje vrata 2.kat |
| 39             | ☜              | NB <sub>3</sub>  | Bool      | %M100.2        |                                                                                                    | $\blacktriangledown$    | $\blacktriangleright$ | Negativni brid za otvaranje vrata 3.kat |
| 40             | ☜              | NB4              | Bool      | %M100.3        | <b>Contract</b>                                                                                                    | ◘                       | ☑                     | Negativni brid za otvaranje vrata 4.kat |
| 41             | ☜              | tempint          | Int       | %MW150         |                                                                                                    | $\blacktriangledown$    | ☑                     | int varijabla za usporedbu              |
| 42             | ☜              | rezMOD           | Int       | %MW152         |                                                                                                    | $\blacktriangledown$    | $\blacktriangleright$ | Rezultat operacije MOD                  |
| 43             | ☜              | CounterReset     | Bool      | %M100.4        |                                                                                                    | ☑                       | ☑                     | Vraća counter na 0                      |

*Slika 20 Korištene oznake u programu*

Oznaka ulaza i izlaza predstavlja fizički kontakt putem kojega se spajaju ulazi i izlazi sa PLC uređajom. Kombinacijom znakova %, I i U pristupa se stezaljkama PLC-a. Na primjer, oznaka %I0.4 govori da se radi o četvrtoj stezaljci PLC uređaja.

#### **3.2.3. Komunikacija PLC uređaja s Grafičkim sučeljem**

<span id="page-26-0"></span>Za komunikaciju između grafičkog sučelja i realnog PLC uređaja potrebno ih je povezati mrežno. Prije samog povezivanja moramo odabrati koji HMI uređaj želimo koristiti. Postoji mogućnost izrade SCADE na PC system-u zašto je potrebna Wincc advance ili professional verzija. Wincc basic verzija nam pruža mogućnost korištenja isključivo HMI uređaja od kojih možemo birati između panela različitih dimenzija.

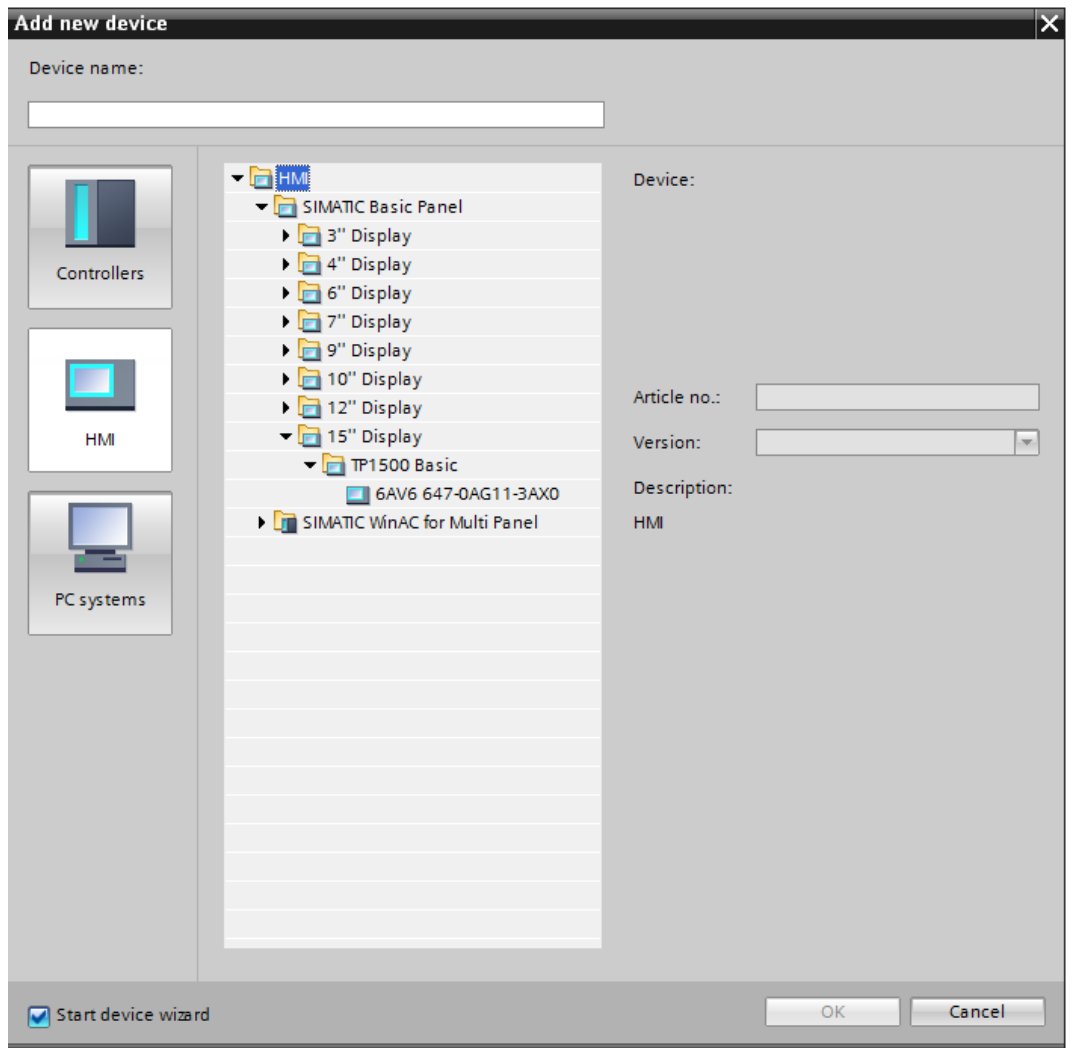

*Slika 21 Odabir HMI panela*

Kreiranje HMI uređaja ima sličan postupak kao i dodavanje PLC uređaja. Najprije se odabire dodavanje novog uređaja. Zatim se prikazuju svi dostupni HMI uređaji te se odabire odgovarajući. U ovom projektu je korišten najveći panel od 15" iz razloga što ćemo uređaj koristiti isključivo u simulaciji pa nam je bolje da odaberemo što veći zaslon zbog preglednosti.

Kada je uređaj odabran konfigurira se konekcija sa PLC uređajem. Potrebno je odabrati sučelje za komunikaciju te postojeći uređaj.

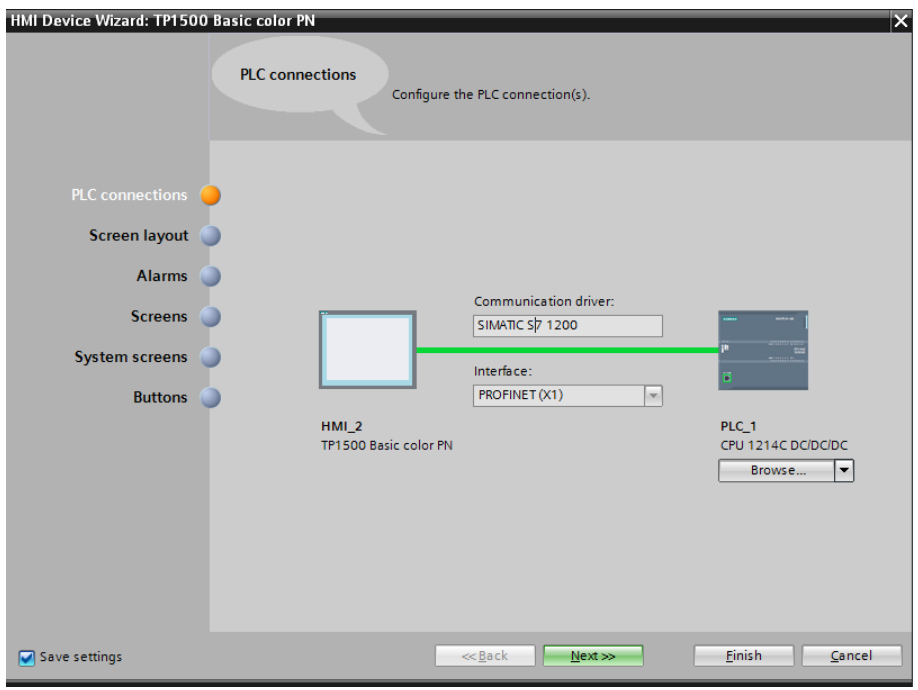

*Slika 22 Konfiguracija HMI panela*

Sljedeće na redu je odabir boje pozadine panela te dodavanja zaglavlja u kojemu se može smjestiti datum i vrijeme.

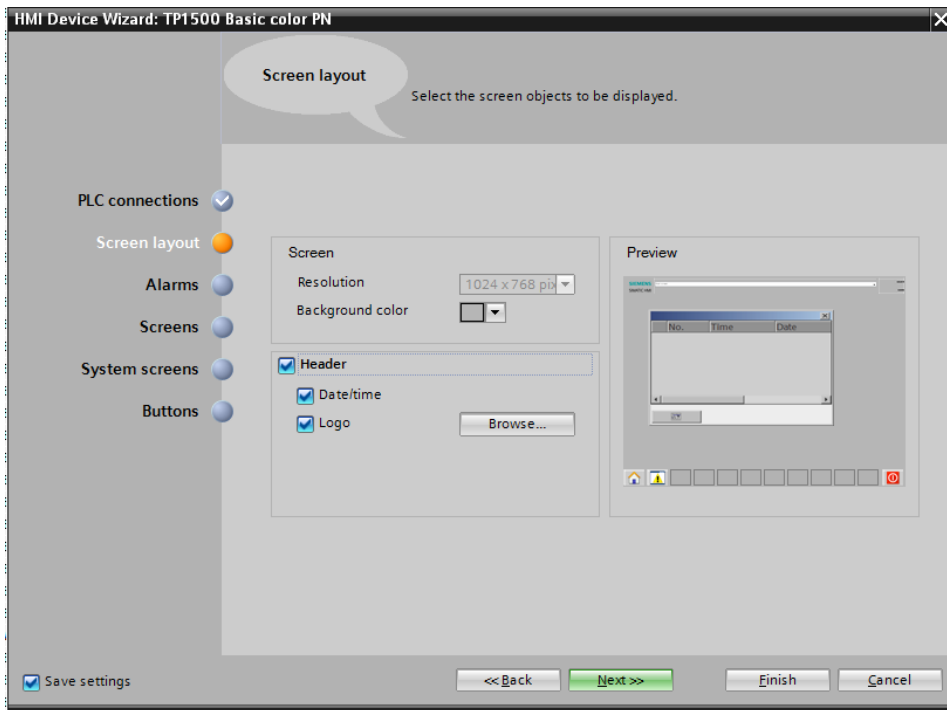

*Slika 23 Odabir izgleda zaslona*

Pod alarmima se podrazumijevaju skočni prozori koji se pojavljuju prilikom određenih događaja i alarma.

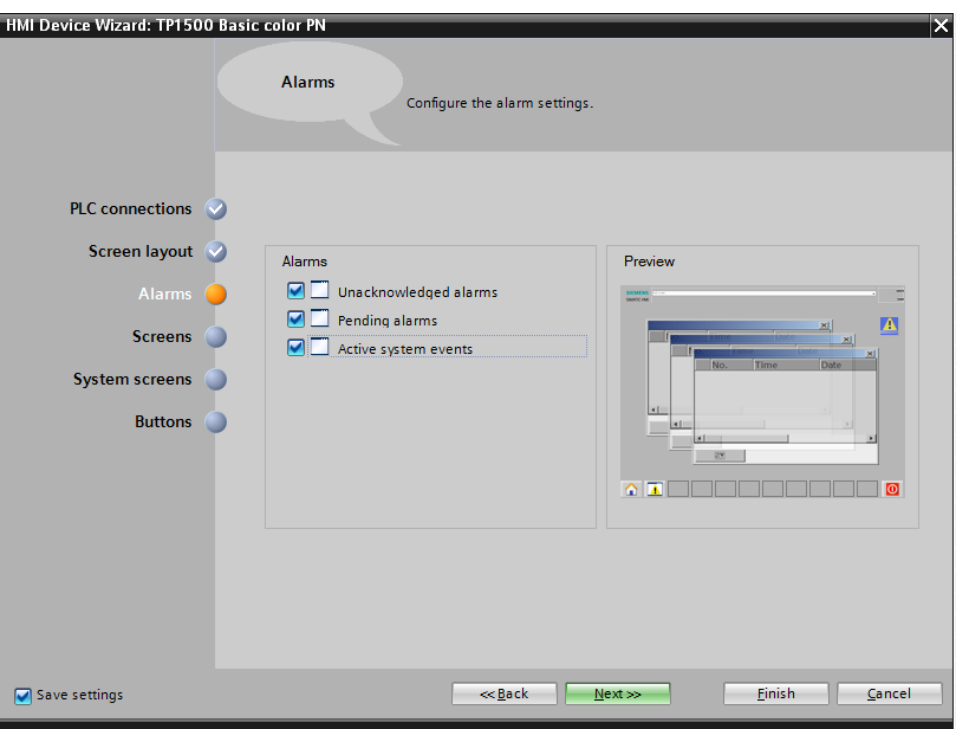

*Slika 24 Dodavanje alarma*

Moguće je kreirati više zaslona putem kojih se kontrolira i upravlja, različiti zasloni mogu imati različite funkcije. U projektu je korišten samo jedan zaslon jer nije bilo potrebe za više, budući da je taj jedan dovoljan za nadzor i kontrolu dizalom.

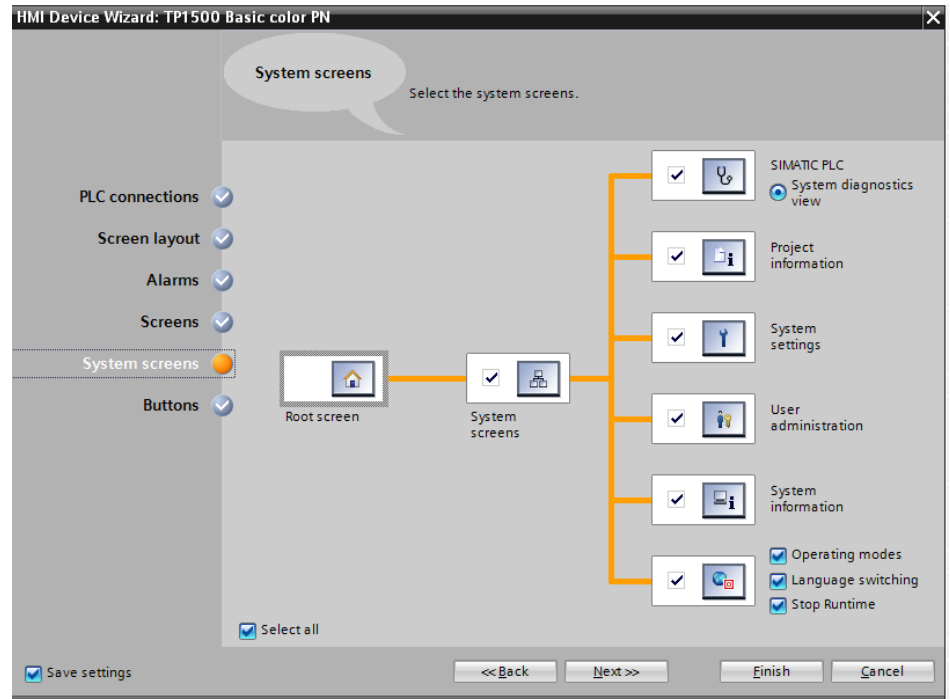

*Slika 25 Dodavanje zaslona*

Posljednja stavka prilikom kreiranja HMI sučelja je mogućnost dodavanja navigacijskih tipki. Na primjer, tipka *Start screen* nas automatski vraća na početni zaslon sučelja, a tipka *Exit*  isključuje sučelje.

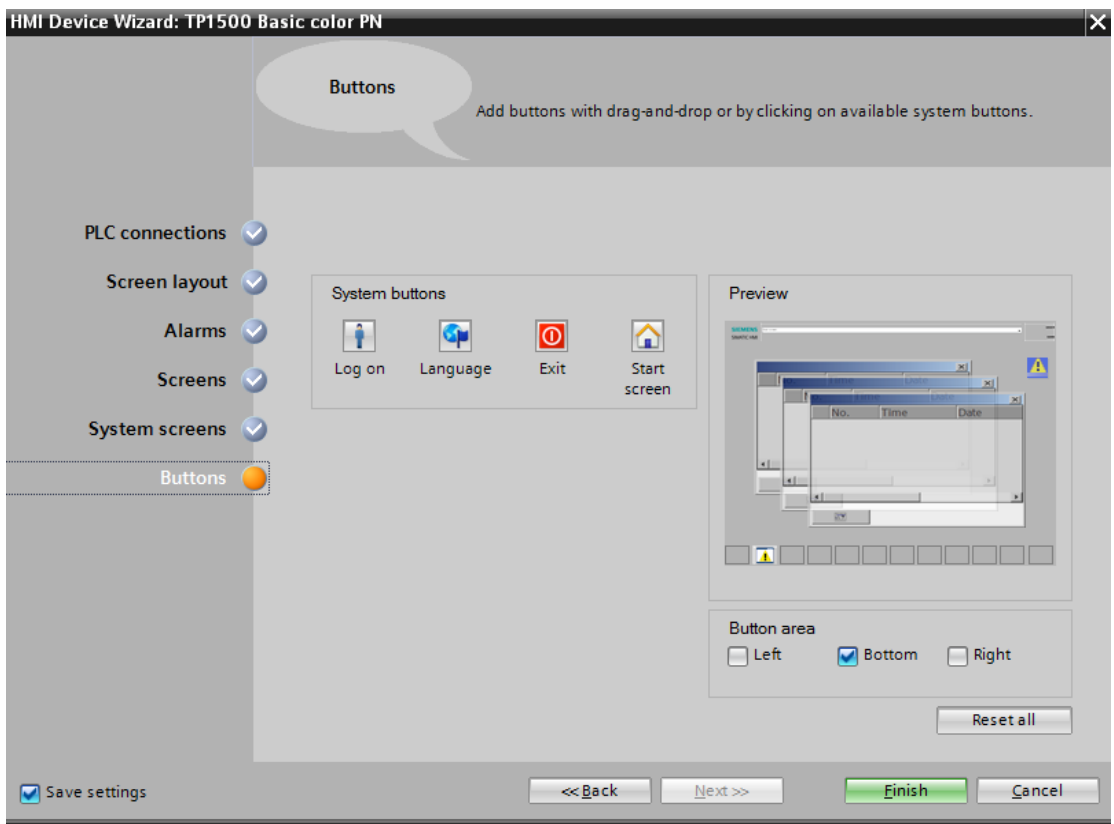

*Slika 26 Dodavanje navigacijskih tipki*

Nakon odabira odgovarajućeg uređaja potrebno ga je podesiti za rad. Prva stavka je povezati HMI sa PLC-om. Povezujemo ih putem IP adrese tako da HMI mora imati različitu IP adresu od PLC uređaja. U projektu nije bilo potrebe za fizičkim povezivanjem PLC uređaja s panelom jer nije korišten, uređaj je simuliran te je putem simulacije odrađeno upravljanje i kontrola.

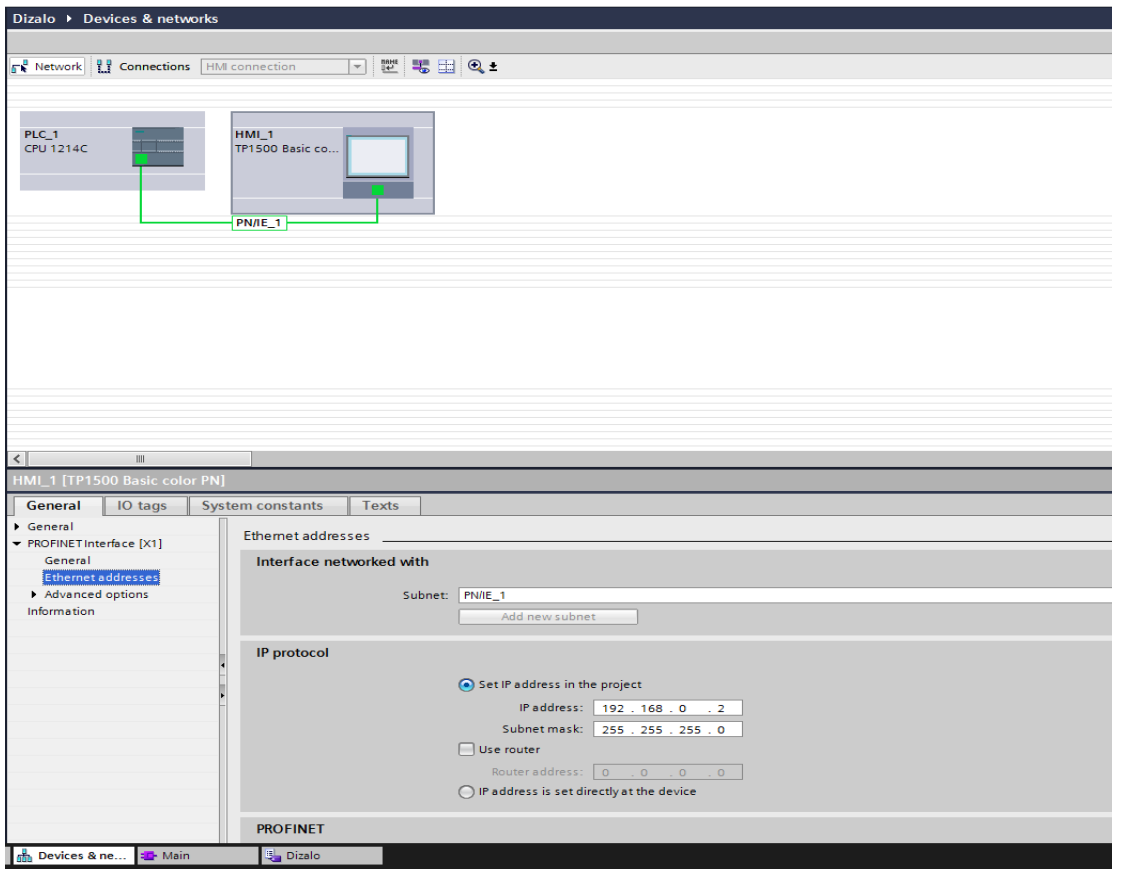

*Slika 27 Postavljanje IP adrese HMI uređaju*

Kada se uređaj konfigurira i postavi može se krenuti u dizajniranje i kreiranje grafičkog sučelja. Postoje razne mogućnosti odabira alata za oblikovanje i izrađivanje objekata, neki elementi već postoje u programu, no za verziju Wincc Basic nema toliko gotovih elemenata pa za veće zahtjeve treba samostalno kreirati elemente. U projektu nije bilo zahtjevnih elemenata te se jednostavno dalo nacrtati sve potrebno da bi simulacija na grafičkom sučelju bila dovoljno jasna za korištenje i da sadrži sve potrebne elemente makete na kojoj se izvršava program. Primjer dodavanja jednog gumba na sučelje će u ovom slučaju biti gumb za pozivanje dizala na četvrti kat koje se koristi na stupu te na ploči za pozive katova. Odabire se element *button* kojemu možemo mijenjati većinu njegovih postavki od boje, teksta koji ispisuje, dimenzija do animacija koje će izvršavati prilikom zadanih uvjeta. Zadano je da kod samog pritiska na gumb on promjeni boju te mu je dodan input *tag* da bi mogao odraditi naredbu koja je zadana prilikom aktivacije adrese.

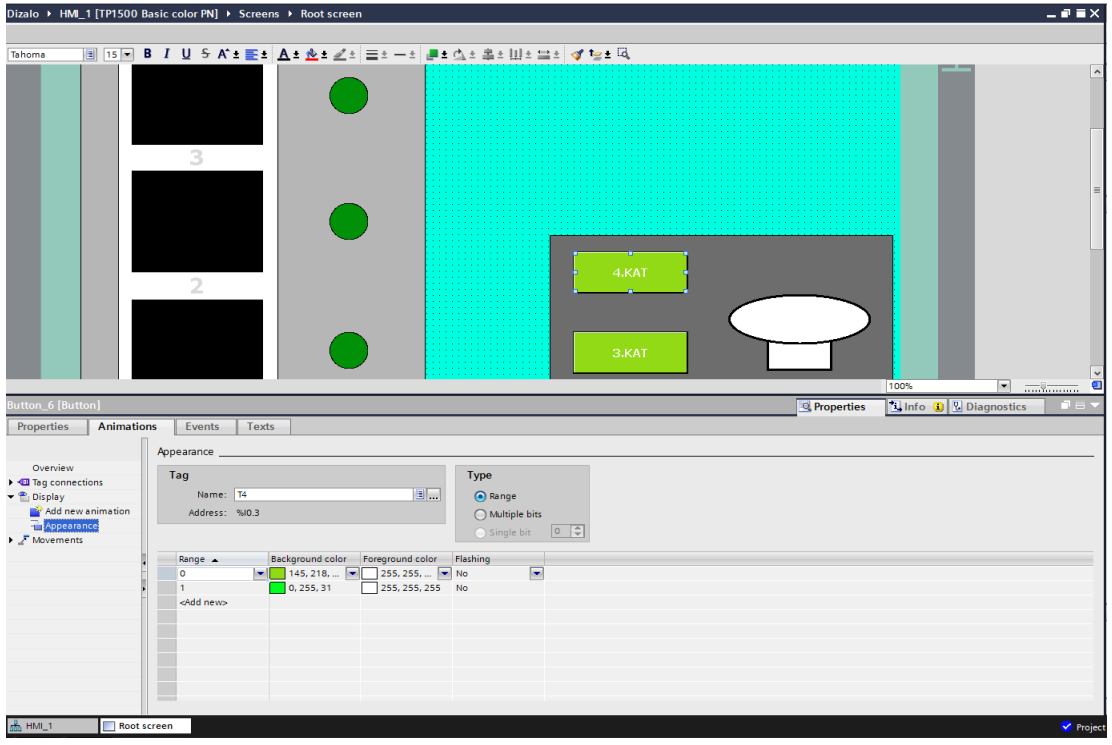

*Slika 28 Dodavanje gumbova na grafičkom sučelju*

Ovu radnja je ponovljena za još tri gumba koja se koriste za poziv na ostale katove. Isto tako je dodan gumb za aktivaciju alarma koji još služi za inicijalizaciju dizala pri svakom pokretanju PLC-a. Inicijalizacijom se spušta dizalo na prvi kat te nakon toga može započeti normalan režim rada. Grafički prikaz dizala kreiran je dodavanjem geometrijskih objekata kojima je postavljena animacija promjene boje na aktivirani senzor prisutnosti dizala za svaki kat. Geometrijski oblik za prvi kat ima pridruženu adresu koja pripada senzoru za prvi kat. Kada se dizalo nalazi na prvom katu kvadrat koji predstavlja vrata dizala mijenja boju iz crne u žutu te prikazuje simulaciju otvorenih vrata. Ista radnja je ponovljena za pstale katove. S desne strane svakog kata nalazi se objekt kruga kojemu je zadana animacija da promjeni boju te signalizira poziv dizala na određeni kat. Dolaskom dizala na odredište svjetlosni signal se automatski isključuje. Objekte poput vrata dizala, svjetlosnog signala za poziv dizala te alarma najlakše je kreirati, potrebno im je dodati animaciju koju će prikazati s obzirom na vrijednost adrese koja im je dodana. S lijeve strane dizala na sučelju nalaze se dvije strelice koje signaliziraju kretnju dizala gore odnosno dolje. Strelici koja signalizira kretanje dizala prema dolje dodana je adresa MD što znači da za svaku aktivaciju izlaza MD strelica se aktivira i svijetli te označava smjer kretanja. Isti postupak je i za drugu strelicu kojoj je dodana MG adresa.

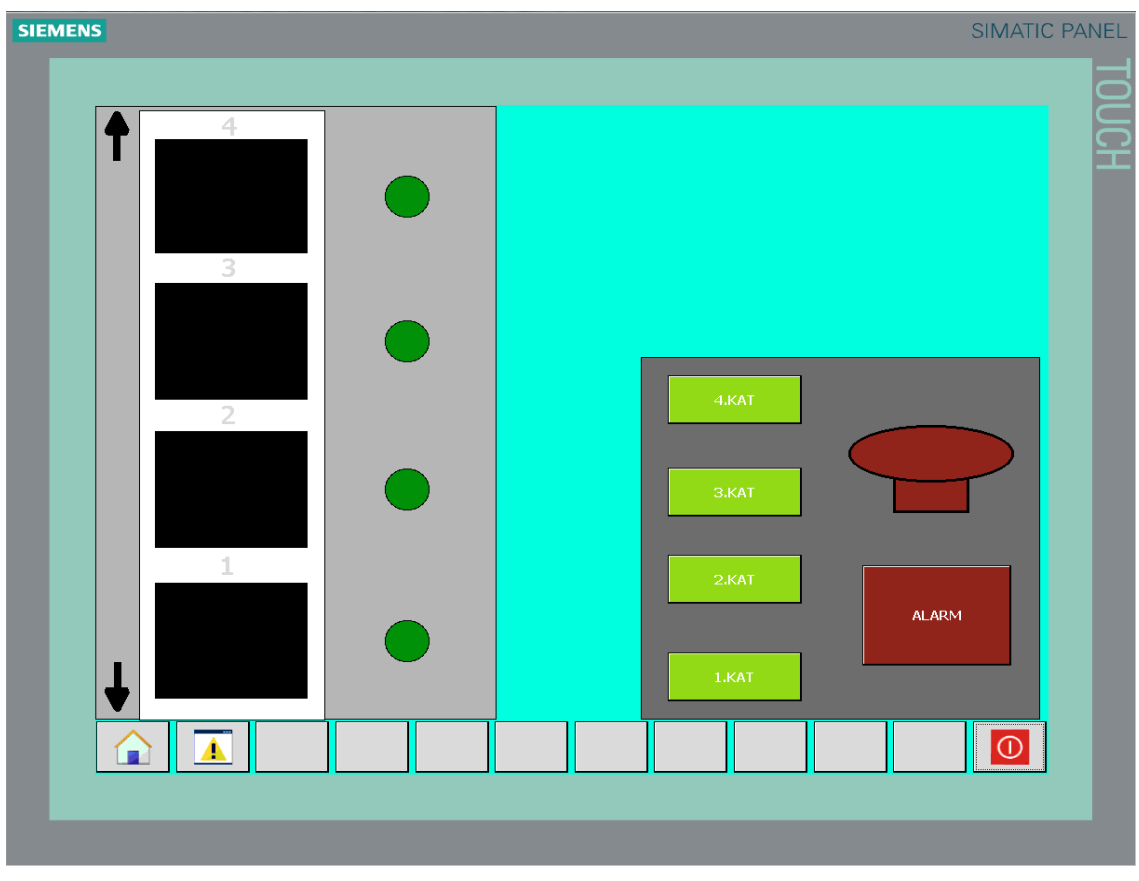

*Slika 29 Grafičko sučelje za kontrolu i upravljanje dizalo*

# <span id="page-33-0"></span>**4. IZRADA PROGRAMA ZA UPRAVLJANJE I KONTROLU MAKETE DIZALA**

## **4.1. Opis postrojenja i tehnološkog procesa**

<span id="page-33-1"></span>Maketa dizala sastoji se od vertikalnog stupa napravljenog od transparentnog materijala kroz koji se kreće kabina dizala pogonjena motorom. Stup je montiran na bazu u kojoj se nalazi napajanje i elektronika potrebna za pokretanje motora dizala, otvaranje vrata, ožičenje senzora i sl. Maketa ima 4 kata.

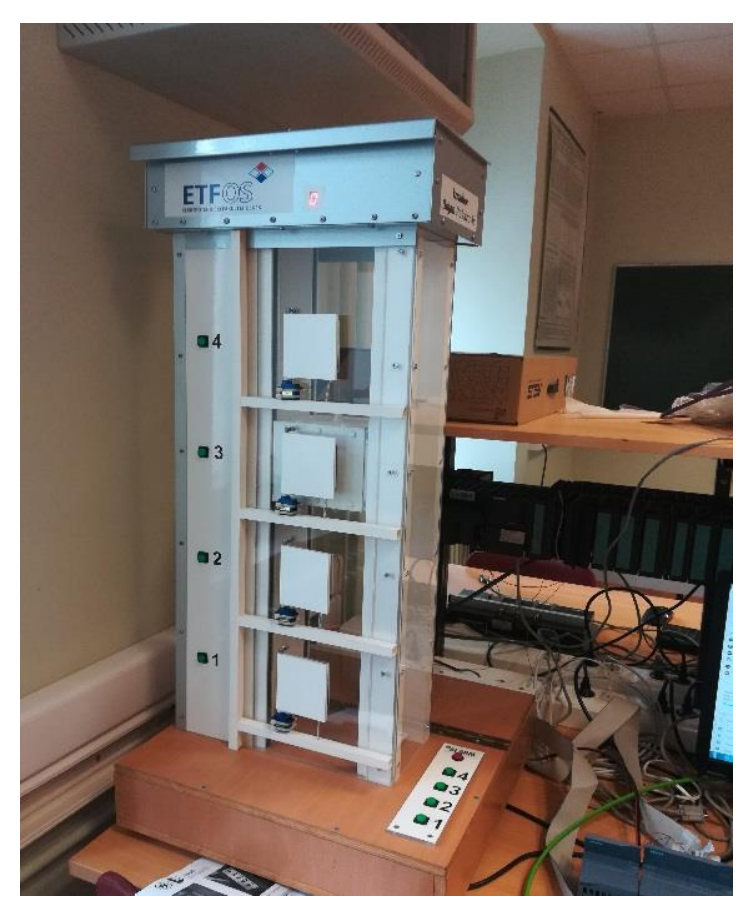

*Slika 30 Maketa dizala*

Na svakom katu nalazi se tipkalo (T1, T2, T3, T4) s pripadajućom svjetlosnom diodom (D) i induktivni senzor (S1, S2, S3, S4) s kojim se može detektirati prisutnost kabine dizala na katu. Vrata na svakom katu (V1, V2, V3, V4) moguće je otvoriti pomoću mikro servomotora slanjem logičke "1" na odgovarajući izlaz PLC-a. Na svakom katu postoji i mikro prekidač koji signalizira jesu li otvorena vrata na tom katu. Sva četiri mikro prekidača povezana su u seriju i spojena na jedan digitalni ulaz PLC-a (SV). Na bazi je montirana upravljačka ploča)koja simulira upravljačku ploču koja se inače nalazi u dizalu. Sastoji se od 4 tipkala sa zelenim

svjetlosnim diodama za svaki kat (T11, T22, T33, T44) te jednog tipkala s crvenom svjetlosnom diodom koje predstavlja alarm (TA, DA). Svaka svjetlosna dioda na stupu spojena je u seriju s odgovarajućom svjetlosnom diodom na upravljačkoj ploči (D1, D2, D3, D4). Također, na maketi postoji i 7-segmentni zaslon koji može pokazivati brojeve od 1 do 9. Svi elementi makete spojeni su na integrirane digitalne ulaze/izlaze PLC-a CPU 314 IFM. Logička "1" na odgovarajućem digitalnom ulazu znači pritisnuto tipkalo, otvorena vrata ili prisutnost kabine dizala na određenom katu. Motor, vrata i svjetlosne diode uključuju se pisanjem logičke "1" na odgovarajući digitalni izlaz. Vrata su otvorena maksimalno 5s nakon čega se automatski zatvaraju.

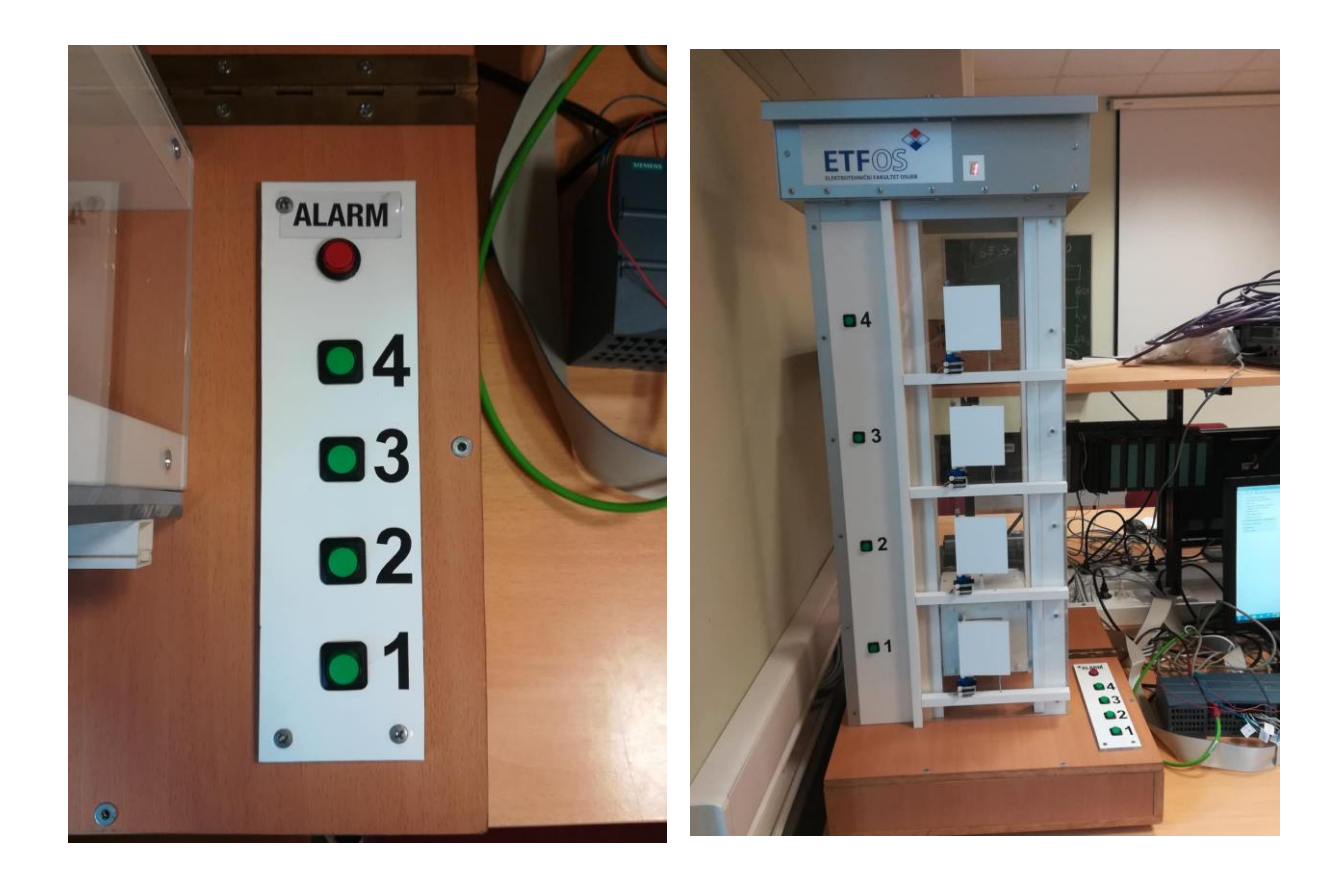

*Slika 31 Ploča sa tipkama za pozive katova Slika 32 Tipkala za pozive na katove na maketi*

### <span id="page-34-0"></span>**4.2 Zadatak**

Tipkalom TA inicijalizirati dizalo tako da se kabina dizala postavi na prvi kat (ukoliko već nije). Omogućiti da se kabina dizala pozove na bilo koji kat. Poziv može biti upućen iz kabine dizala ili na svakom katu, pri čemu LED diode u kabini i na katovima trebaju kontinuirano signalizirati na koji kat je kabina pozvana. Dok traje transport kabine dizala onemogućiti pozivanje dizala na neki drugi kat. Dolaskom kabine na pozvani kat otvaraju se vrata. Ukoliko se tijekom normalnog rada dizala u bilo kojem trenutku pritisne tipkalo alarma (TA), potrebno je oglasiti alarm (DA), te spustiti kabinu dizala na prvi kat, te otvoriti vrata dizala. Ponovni rad dizala omogućiti tek kada se alarm poništi tipkalom TA. Prilikom dolaska dizala na pozvani kat ili prolaska pored nekog od katova na 7- segmentnom zaslonu (DP1, DP2, DP3, DP4) prikazati na kojem se katu dizalo trenutno nalazi. Kako dizalo nema ugrađene detektore za sprječavanje odlaska kabine iznad 4. kata i ispod 1. kata obratiti pozornost na pisanje koda i ugraditi zaštitne mjere koje će spriječiti da dizalo ode ispod 1. kata ili iznad 4. kata.

#### <span id="page-35-0"></span>**4.3 Izrada programa**

Program je pisan u FBD programskom jeziku koji je ranije objašnjen. Struktura programa bazirana je isključivo na jednom organizacijskom bloku koji se sastoji od 25 mreža u kojima se nalazi sav potreban kod.

Pri samom početku korištenja dizala potrebno je napraviti incijalizaciju što znači da postavimo dizalo na prvi kat. Ta radnja se vrši pritiskom tipkala TA koje nam ujedno služi za aktivaciju i deaktivaciju alarma. Prije same inicijalizacije nije moguće pozvati dizalo te aktivirati alarm. Da bi mogli krenuti sa normalnim radom dizalo mora biti inicijalizirano, a to je uspješno dobiveno pomoću senzora prvoga kata. Kada senzor signalizira prisutnost dizala na prvom katu postavlja se vrijednost pomoćne varijable "INIT" u vrijednost "1" upotrebom funkcije SET. Kada je inicijalizacija obavljena omogućeni su pozivi dizala na određene katove te aktivacija alarma.

Tipkalo TA ima tri funkcije te iz tog razloga uvodimo brojač koji će svaki pritisak spremati u memorijski byte "BROJAC TA". Prva funkcija tipkala "TA" je ispunjena sa inicijalizacijom dizala gdje nije potreban brojač, nakon toga prvi pritisak tipkala služi za aktivaciju alarma.

Aktivacijom alarma dizalo prekida rad u kojemu je bio te se spušta na prvi kat i otvaraju se vrata. Ta radnja će se prekinuti ponovnim pritiskom na tipkalo "TA" što je ujedno i treća funkcija tipkala da se deaktivira alarm. Aktivacija i deaktivacija alarma je omogućena uvođenjem već spomenutog brojača te matematičke funkcije MOD koja vraća ostatak dijeljenja dva broja. MW definira memorijski byte kod kojega su bitovi unutar bytea logički nevezani potrebno je spremljenu vrijednost brojača "BROJAC TA" prebaciti u INT tip podatka. Prebacuje se u int tip podatka iz razloga što funkciji MOD postavljamo dvije int vrijednost koje će se podijeliti. Da bi mogli definirati kada tipkalom "TA" aktiviramo, a kada deaktiviramo alarm, funkciji MOD na ulaz dodajemo int vrijednost koja označava koliko je puta pritisnuto tipkalo te broj dva koji je u ovom slučaju djelitelj. Ostatak koji nam funkcija MOD daje sprema se u varijablu "rezMOD". Kod aktivacije alarma pomoću komparatora uspoređuje se je li vrijednost "rezMOD" jednaka 0 tj. je li ostatak dijeljenja jednak 0, ako je postavljamo izlaz "DA" u stanje "1" što aktivira alarm. Za deaktivaciju alarma je isti postupak no u ovom slučaju uspoređuje se vrijednost "rezMOD" sa 1 te nakon toga postavlja izlaz "DA" u stanje " $0$ ".

Željeno odredište kat 1 je bit koji definira sve moguće slučajeve kada je potrebno lift dovesti na prvi kat (pritisak tipkala korisnika, inicijalizacija, alarm). Dizalo u bilo kojem trenutku može imati samo jedno odredište, stoga je potrebno definirati za svaki kat bit željenog odredišta. Također potrebno je pozive međusobno isključiti, jer u suprotnome može se dogoditi da korisnik pozove lift na dva kata istovremeno i sl. Bit željeno odredište će imati vrijednost 1, sve dok lift ne stigne na trenutni kat. Također ukoliko se dogodila pojava alarma sva odredišna stanja normalnog režima rada se poništavaju.

Nakon što kreiramo bitove željenog odredišta za svaki kat, moramo omogućiti kretanje dizala pomoću motora. Dizalo se može gibati prema dolje samo kada je odredište prvi kat i nalazi se na drugom, trećem ili četvrtom katu ili u slučaju kada je odredište drugi kat, a dizalo se nalazi na trećem ili četvrtom katu, ili u slučaju kada je odredište treći kat, a lift se nalazi na četvrtom katu. Također lift ne smije ići dolje kada se već nalazi na prvom katu, te kada su otvorena vrata lifta. Osim željenih odredišta lift se mora gibati prema dolje do prvog kata kada je uključen alarm te prilikom inicijalizacije.

Dizalo se mora gibati prema gore ukoliko se nalazi na prvome katu, a željeno odredište je drugi, treći ili četvrti kat, ukoliko se nalazi na drugome katu a željeno odredište je treći ili četvrti kat, te ukoliko se nalazi na trećem katu, a željeno odredište je četvrti kat. Dizalo se ne smije gibati prema gore ukoliko se nalazi na četvrtome katu, ukoliko je uključen alarm, te ako su otvorena vrata dizala. Nakon kreiranih odredišta te omogućenog kretanja dizala gore i dolje potrebno je prilikom svakog zaustavljanja dizala na određeni kat otvoriti vrata.

Otvaranje vrata na prvom katu je moguće u dva slučaja. Prvi slučaj je kada se aktivira alarm, dizalo dođe na prvi kat i uključi se senzor prvoga kata (S1). Drugi slučaj je kada se dizalo pozove na prvi kat pomoću tipkala T1 ili T11. Vrata se automatski zatvaraju nakon 5 sekundi te nema potrebe zadavati vrijeme zatvaranja. U drugom slučaju korišteno je brojilo koje nam bit odredište 1 (O1) ostavlja aktivnim dvije sekunde nakon dolaska dizala na prvi kat da bi se vrata otvorila tek kada je dizalo zaustavljeno. Otvaranje vrata na ostalim katovima ima istu logiku kao i kod prvog kata jedina razlika je da na ostale ne utječe alarm.

Pomoću 7-segmentnog pokaznika prikazujemo na kojem katu se dizalo trenutno nalazi. Pokaznik je već fizički kodiran, te je samo potrebno poslati binarnu vrijednost broja na pripadajuće znamenke. Ako želimo prikazati znamenku 1 (binarno 01) potrebno je uključiti prvi bit. Tako i za ostale znamenke, znamenku 4 uključujemo pomoću trećeg bita a znamenku 3 pomoću drugog i prvog. Kako bi znamenka zadržala vrijednost prilikom prolaska između katova koristimo set funkciju kao i reset da bi se promijenila dolaskom na određeni kat ili prolaskom tim katom.

Posljednji dio u programu je aktivacija svjetlosnih dioda koje se nalaze na ploči makete te stupu što je postignuto jednostavnim aktiviranjem diode na poziv odredišta pojedinog kata, za poziv odredišta četvrtog kata aktivira se svjetlosna dioda za četvrti kat. Sa svim navedenim napravljen je program koji upravlja dizalom po uputama zadanim u zadatku. Sve kreirane mreže se nalaze u prilogu rada.

# <span id="page-38-0"></span>**5. ZAKLJUČAK**

U ovom projektu susreli smo se s programiranjem makete dizala koja predstavlja primjer tipičnog industrijskog postrojenja. Dizalo je upravljano pomoću PLC uređaja serije S7-1200 i programskog alata Tia Portala u kojemu je izrađen upravljački program te grafičko sučelje pomoću kojega se upravlja i kontrolira dizalom. PLC uređaj serije S7-1200 se pokazao kao idealan za manje postrojenje kao što je dizalo zbog svoje kompaktnosti i integriranih sustava. Kreirano grafičko sučelje lako se koristi i izrađuje i idealno je za jednostavnija postrojenja upravljana putem HMI panela. Dizalom se upravljalo pomoću motora o čijem smjeru vrtnje će ovisiti i gibanje prema gore ili prema dolje. Prije prve upotrebe dizalo je potrebno inicijalizirati te spustiti na prvi kat. Logički postoji podjela na tri načina rada, inicijalizacija, normalni način rada te alarmantno stanje. Problematika je u tome kako uskladiti sva tri načina rada koja međusobno jedan drugoga poništavaju. Naročito jer sva ta tri načina ovise o istom tipkalu, točnije o broju pritisaka tog tipkala. Najveći izazov je predstavljalo kako onemogućiti brojanje pritisaka tipkala kada se sustav nalazi u fazi između pokretanja i inicijalizacije. Problem je riješen tako da je uvedena zastavica koja označava kada je inicijalizacija završena, te u ovisnosti o toj zastavici i broju pritisaka tipkala brojač će brojati samo nakon što je inicijalizacija završena. Nadalje također potrebno je onemogućiti pritisak tipkala (brojanje pritisaka tipkala) kada je dizalo u fazi izvođenja alarma, u suprotnome npr. ukoliko se dizalo spušta s četvrtog kata na prvi prilikom alarma, a pritisne se ponovno tipkalo TA u svrhu isključivanja alarma, isključio bi se alarm te zaustavilo dizalo, što se može dogoditi između katova. Tako je potrebno omogućiti ponovni pritisak tipkala samo ukoliko se alarm ugasio.

## <span id="page-39-0"></span>**6. LITERATURA**

- [1] Malčić, Goran; Programljivi logički kontroleri, Tehničko veleučilište u Zagrebu: Elektrotehnički odjel.
- [2] Siemens.com, [http://w3.siemens.com/mcms/human-machine-interface/en/operator](http://w3.siemens.com/mcms/human-machine-interface/en/operator-devices/basic-hmi/basic-panels/Pages/Default.aspx)[devices/basic-hmi/basic-panels/Pages/Default.aspx](http://w3.siemens.com/mcms/human-machine-interface/en/operator-devices/basic-hmi/basic-panels/Pages/Default.aspx)
- [3] *Programming Guideline for* S7-1200/1500, 03/2014, [http://www.industry.siemens.nl/automation/nl/nl/industriele-automatisering/industrial](http://www.industry.siemens.nl/automation/nl/nl/industriele-automatisering/industrial-automation/simatic-controller/modulaire-controllers/simatic-s7-1500/documents/81318674_programming_guideline_doku_v12_en)[automation/simatic-controller/modulaire-controllers/simatic-s7-](http://www.industry.siemens.nl/automation/nl/nl/industriele-automatisering/industrial-automation/simatic-controller/modulaire-controllers/simatic-s7-1500/documents/81318674_programming_guideline_doku_v12_en) [1500/documents/81318674\\_programming\\_guideline\\_doku\\_v12\\_en](http://www.industry.siemens.nl/automation/nl/nl/industriele-automatisering/industrial-automation/simatic-controller/modulaire-controllers/simatic-s7-1500/documents/81318674_programming_guideline_doku_v12_en)
- [4] BOLTON W. *Ladder and Functional Block Programming*, *Programmable Logic Controllers*, ISBN: 9780750681124, 2009, [https://booksite.elsevier.com/9781856176217/appendices/01~Ch11.](https://booksite.elsevier.com/9781856176217/appendices/01~Ch11)
- [5] S7 System manual, [https://support.industry.siemens.com/cs/.../s71200\\_system\\_manual\\_en-US\\_en-US.pdf](https://support.industry.siemens.com/cs/.../s71200_system_manual_en-US_en-US.pdf)
	- [6] FER.hr,<http://spvp.zesoi.fer.hr/seminari/2001/scada/>
- [7] Scada systems<http://www.scadasystems.net/>
- [8] Ferrovial.com<https://blog.ferrovial.com/en/2017/08/humans-vs-machines-revolution/>
- [9] Petrić, Joško. Automatska regulacija. Zagreb: Fakultet strojarstva i brodogradnje Sveučilište u Zagrebu, 2012
- [10] Robohub.com<http://robohub.org/maybe-we-need-an-automation-tax/>
- [11] Moneyinc.com<https://moneyinc.com/10-auto-industry-jobs-will-die-due-automation/>
- [12] Taskbullet.com [https://www.taskbullet.com/human-vs-machine-virtual-data-entry](https://www.taskbullet.com/human-vs-machine-virtual-data-entry-faceoff-to-the-death/)[faceoff-to-the-death/](https://www.taskbullet.com/human-vs-machine-virtual-data-entry-faceoff-to-the-death/)
- [13] SCADA systems <http://www.scadasystems.net/>

# **SAŽETAK**

U radu je opisana automatizacija dizala pomoću PLC-a. Bilo je potrebno napraviti program koji upravlja dizalom te grafičko sučelje za kontrolu i nadzor. Program se sastoji od 25 mreža u kojima je sav potreban kod za upravljanje dizalom. U programskom alatu TIA portal kreirano je grafičko sučelje, izrađen program te uspostavljena komunikacija između PLC uređaja i sučelja za kontrolu i nadzor. Testiranje je napravljeno na maketi dizala s 4 kata. U izradi zadatka korišten je Siemens S7-1200 PLC, njemu pripadajuće napajanje te modul sa dodatnim ulazima i izlazima.

Ključne riječi: PLC; Autmatizacija; Grafičko sučelje; SCADA; Dizalo

### **ABSTRACT**

The focus of this thesis is the automation of an elevator using a PLC. A program had to be made to control the elevator, as well as a graphical interface for controlling and supervision. The program is made of 25 networks that contain all the necessary codes for managing the elevator. In the programming tool TIA portal, the graphic interface has been created and the program has been made. The communication between the PLC device and the interface for controlling and supervision has also been established. The testing has been made on a model of a 4-story elevator. In the making of this task the Siemens S7-1200 PLC has been used, as well as all the corresponding power supplies and the module with extra inputs and outputs.

Keywords: PLC; Autmation; Graphical interface; SCADA; Elevator

# **ŽIVOTOPIS**

Rođen 2.3.1995. godine u Virovitici, Republici hrvatskoj. Odrastao i živi u Slatini s roditeljima ocem Dominkom i majkom Ivankom.

Školovanje započeo 2001. godine u osnovnoj školi "Josip Kozarac" u Slatini. Godine 2009. upisao srednju školu "Marko Marulić" u Slatini, elektrotehnički smjer. Srednju stručnu spremu, profil: Elektrotehničar stekao 2013 godine. Neposredno nakon srednje škole radio razne sezonske poslove u poljoprivredi.

Godine 2014. zapošljava se u restoranu "IVONA" kao dostavljač hrane. Šest mjeseci kasnije raskida radni odnos zbog odlaska na sezonski rad u Njivice na otok Krk gdje ostaje tri mjeseca obavljajući posao konobara.

Sezonskim radom zaradio je novac koji mu je bio potreban za život podstanara u Osijeku te 2015. god upisuje stručni studij elektrotehnike, smijer informatika na Elektrotehničkom fakultetu u Osijeku. Tijekom studiranja radio razne studentske poslove kako bi samostalno živio te odlazio svako ljeto na sezonski rad na otok Krk.

# **PRILOG**

U prilogu se nalazi pregled programa za upravljanje

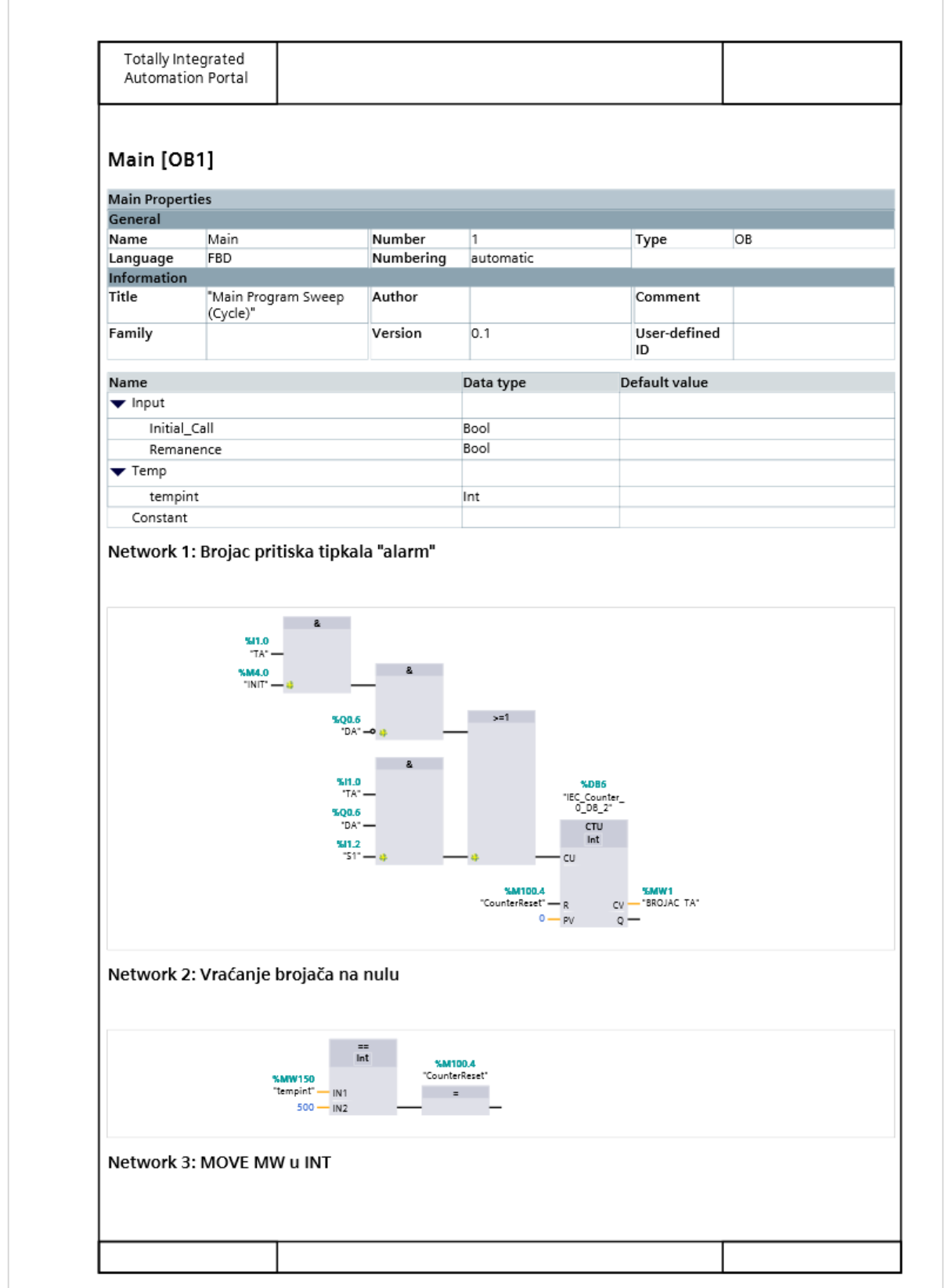

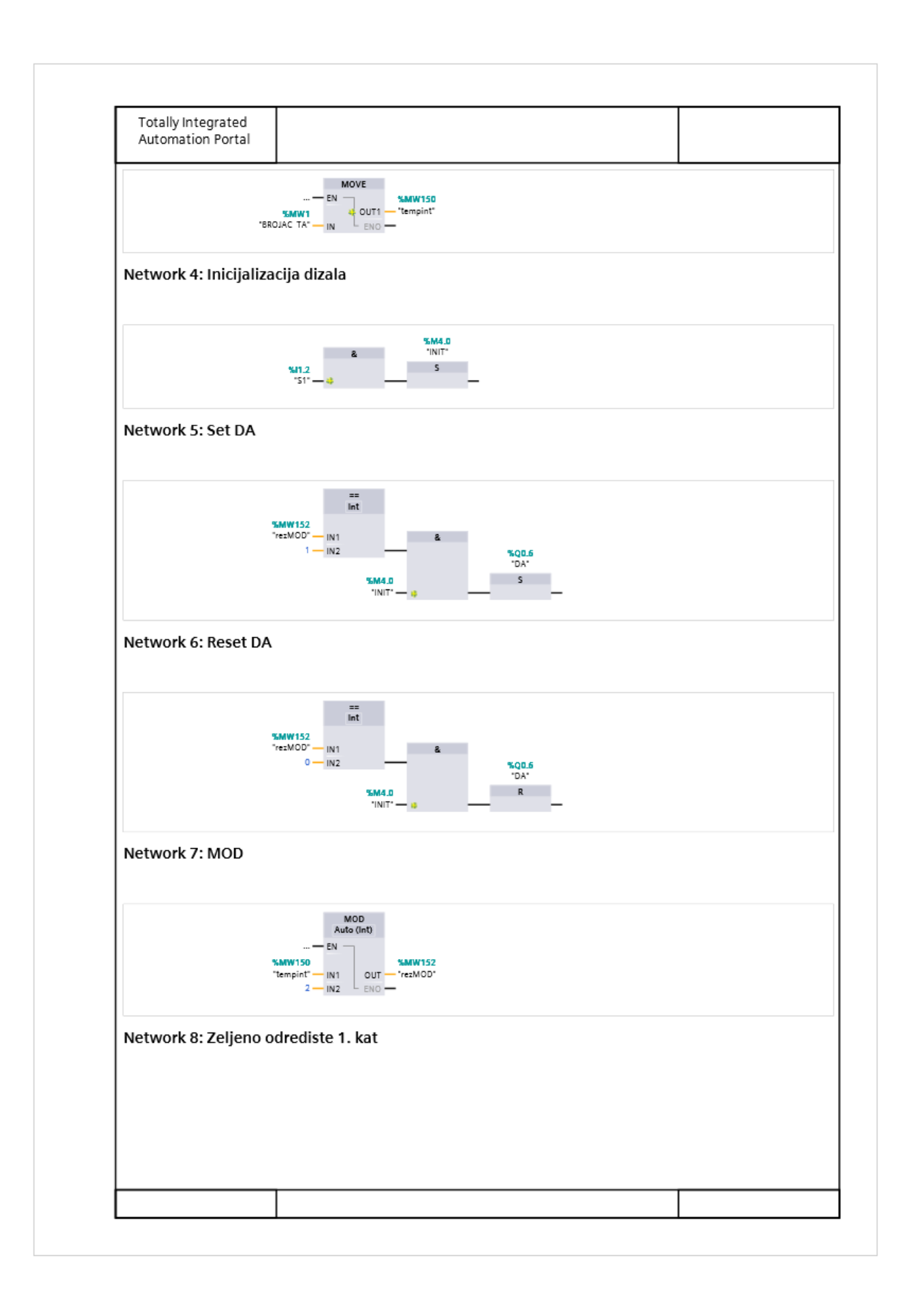

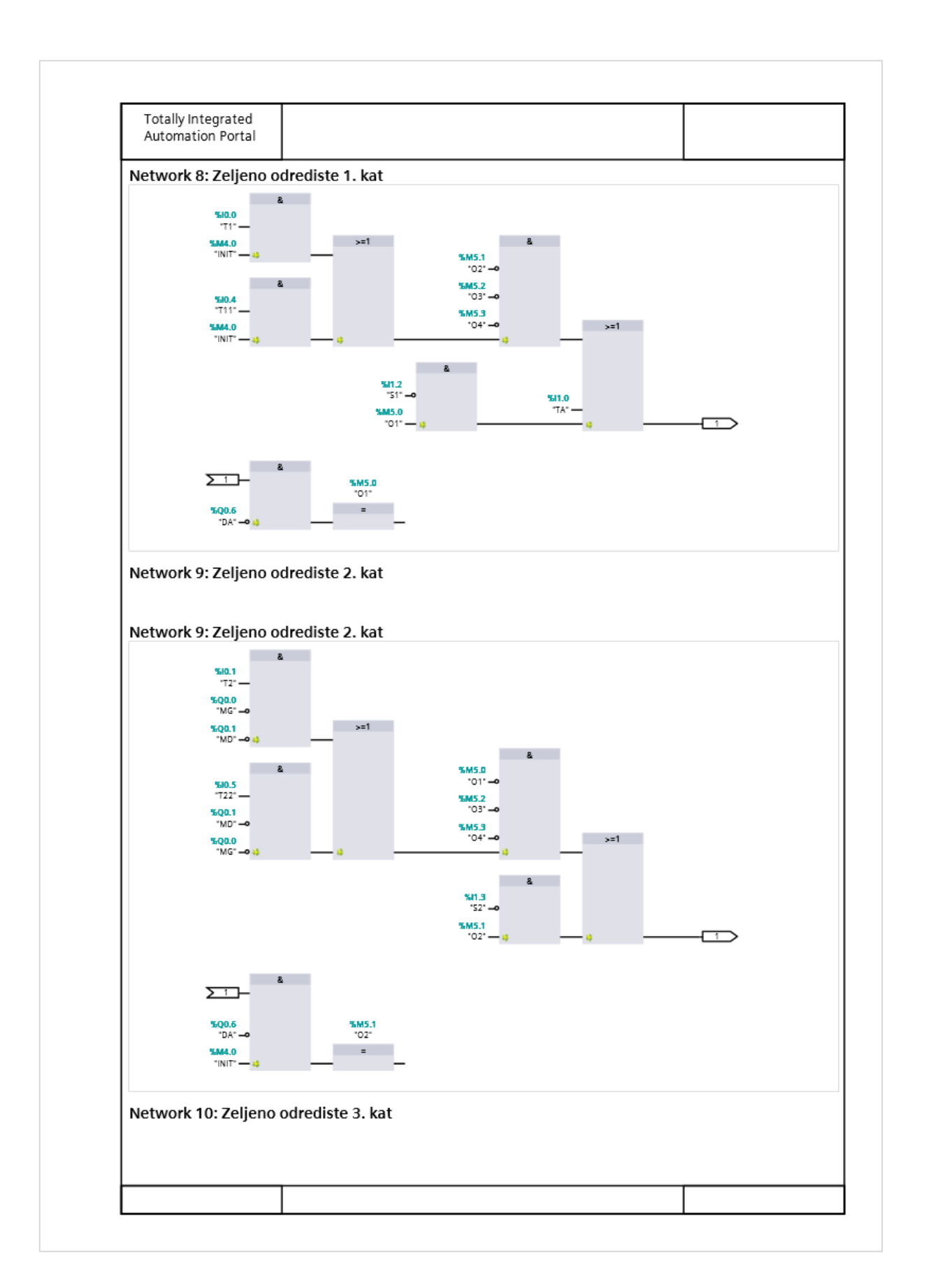

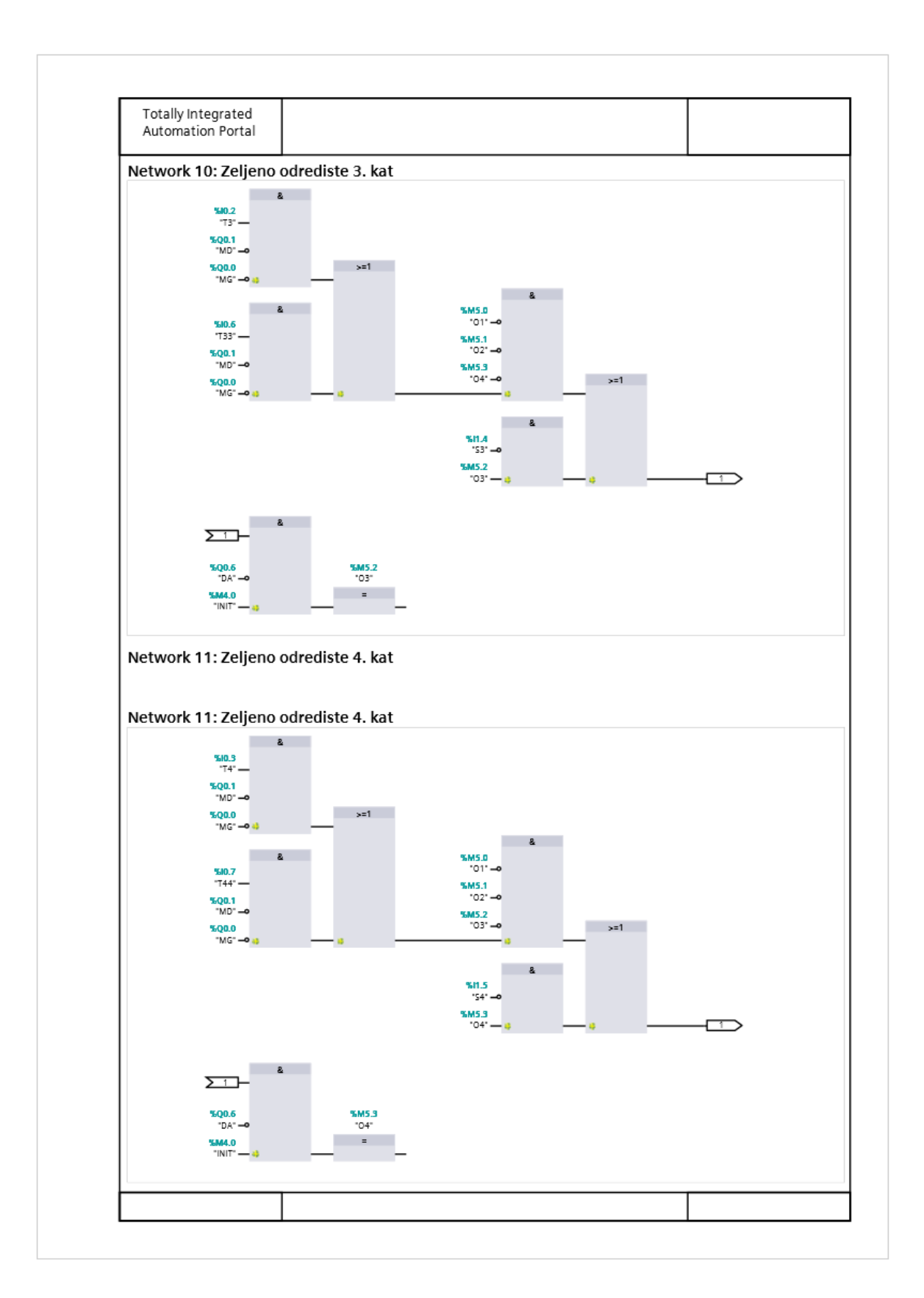

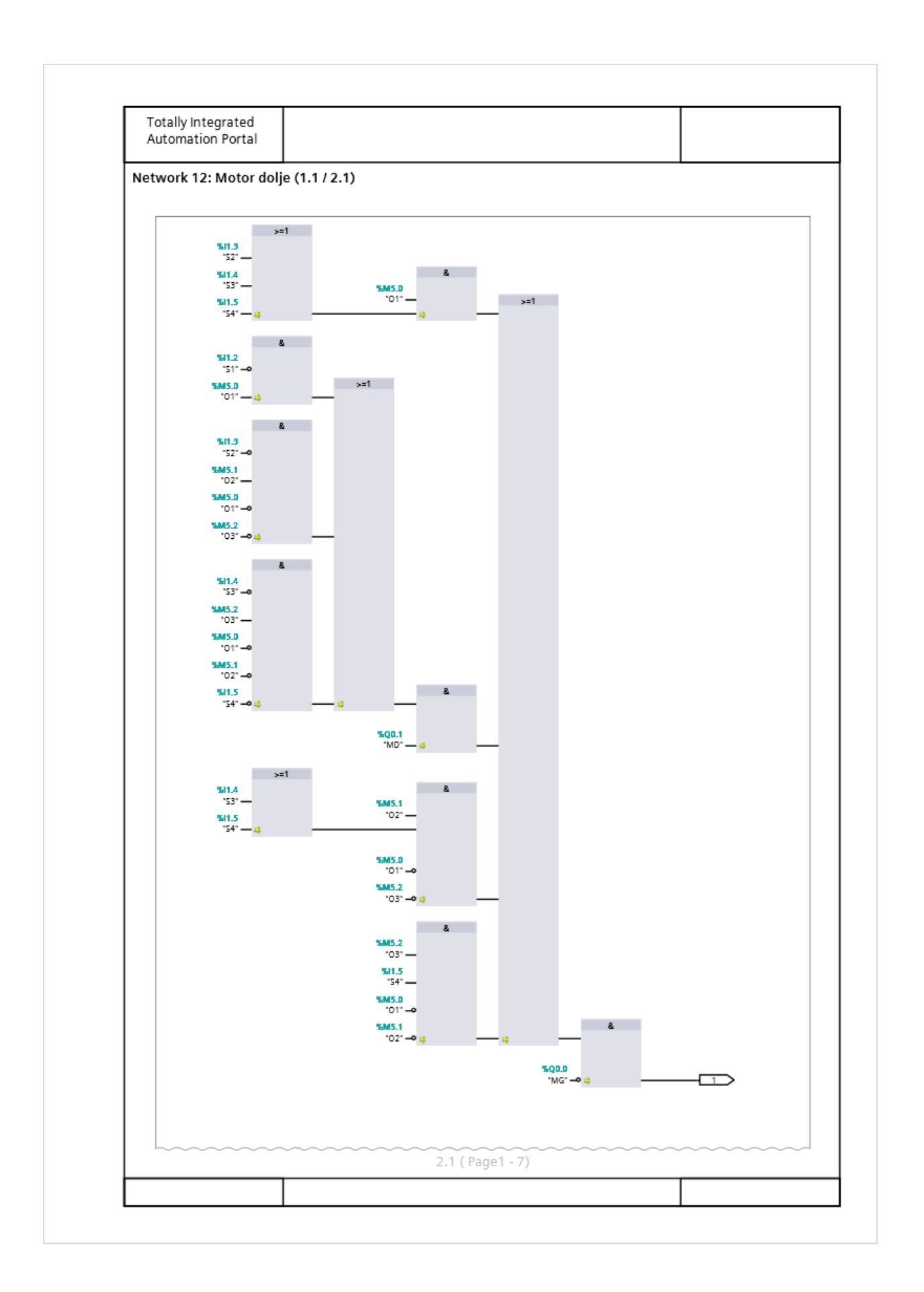

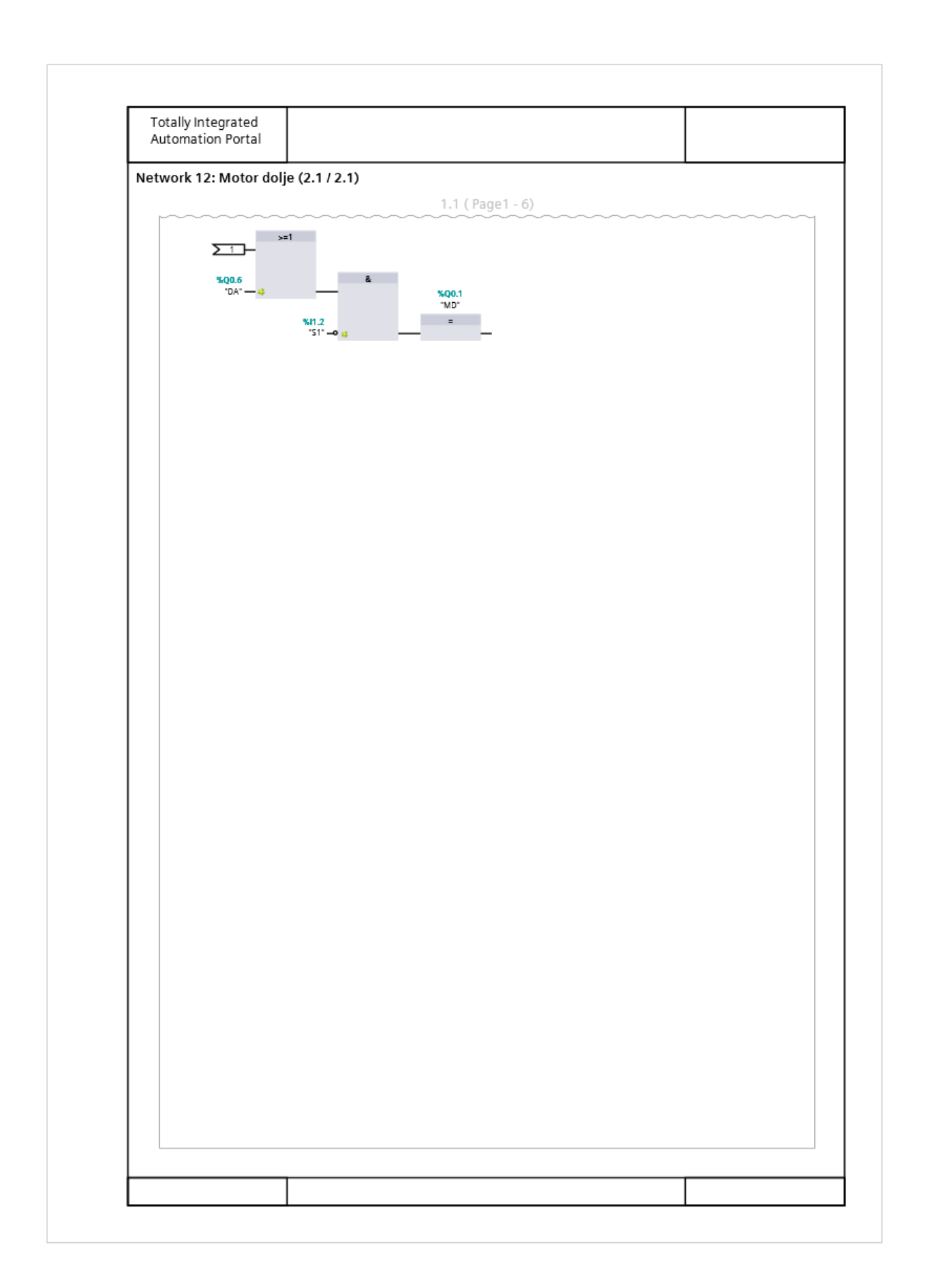

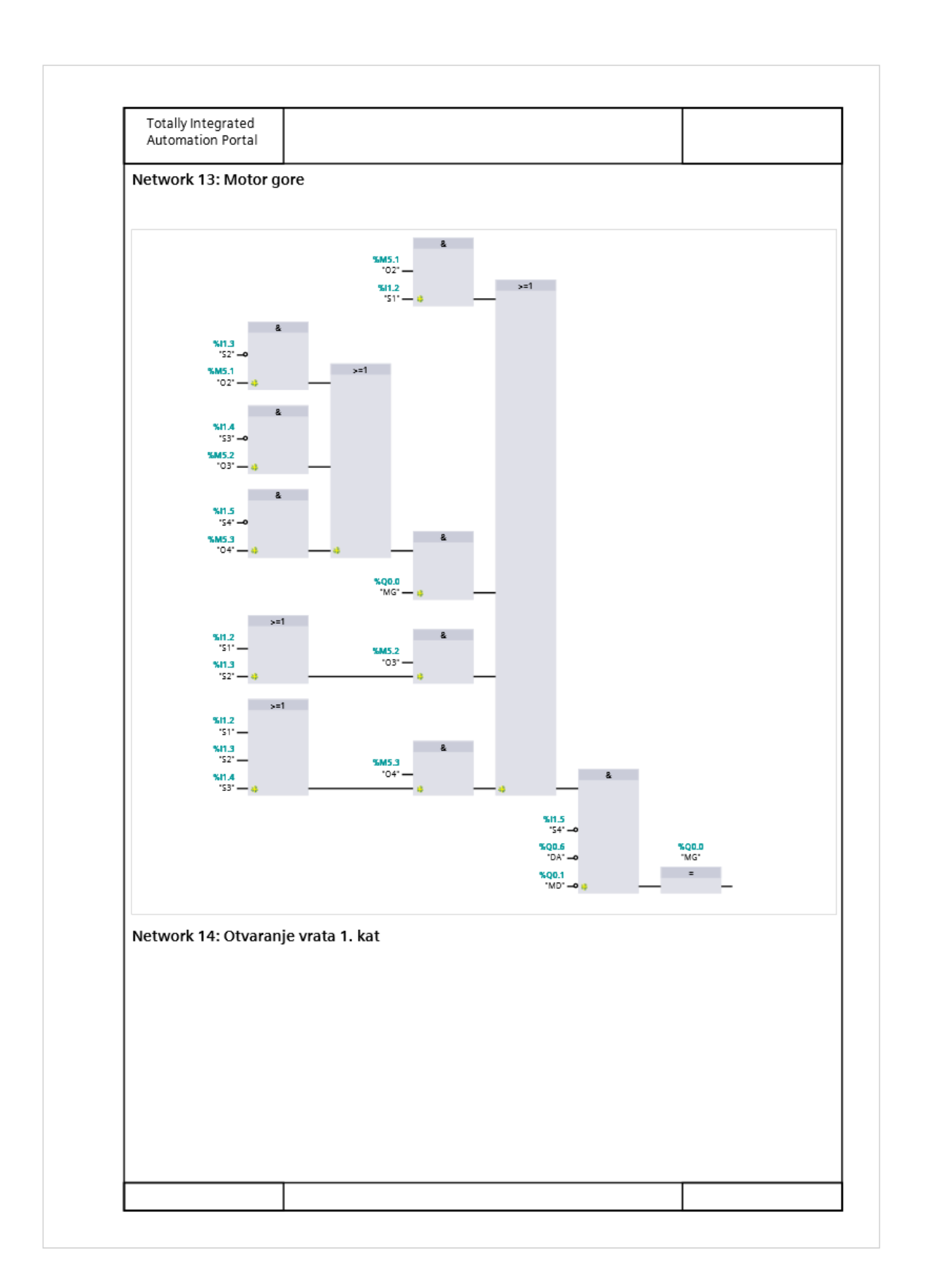

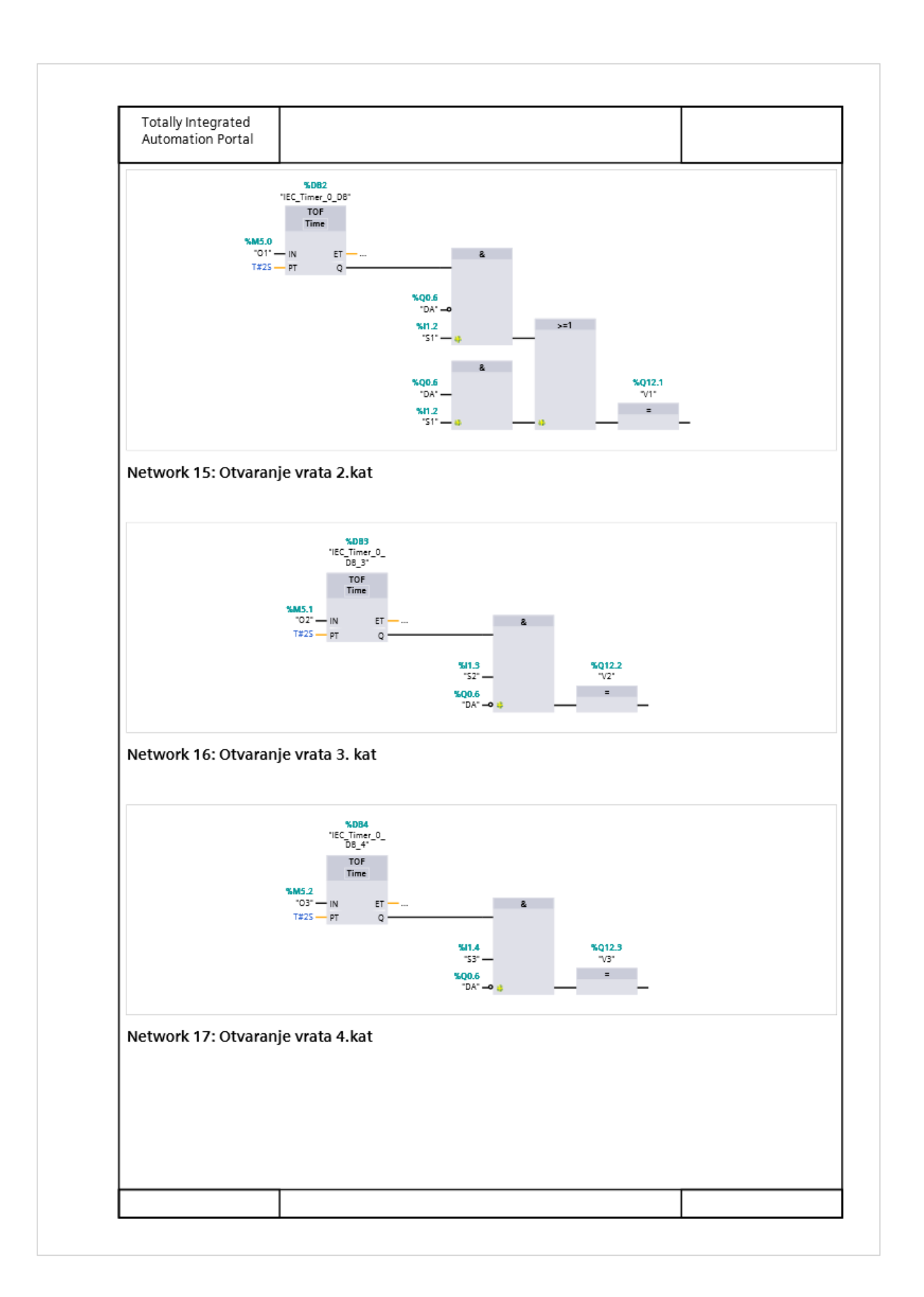

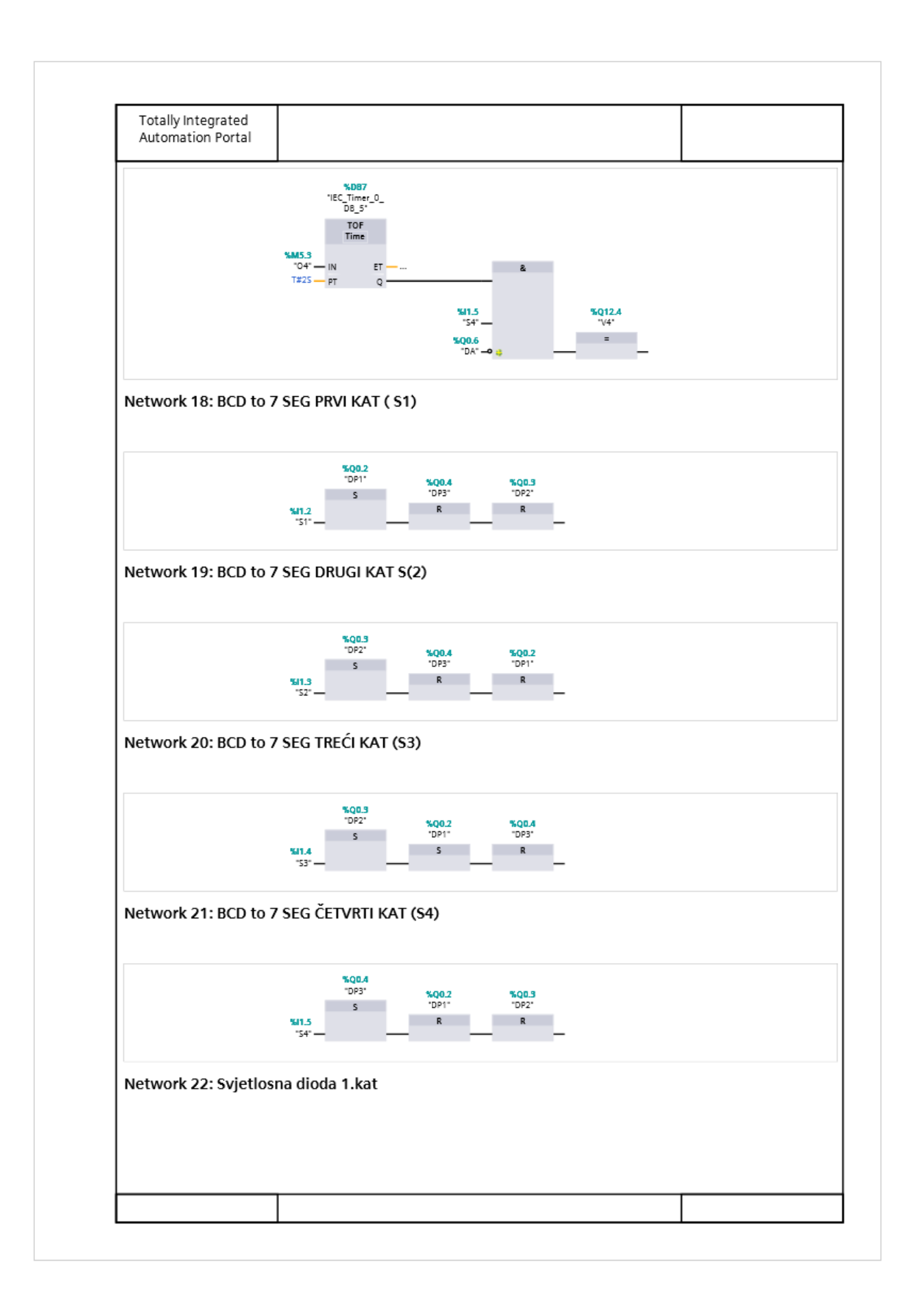

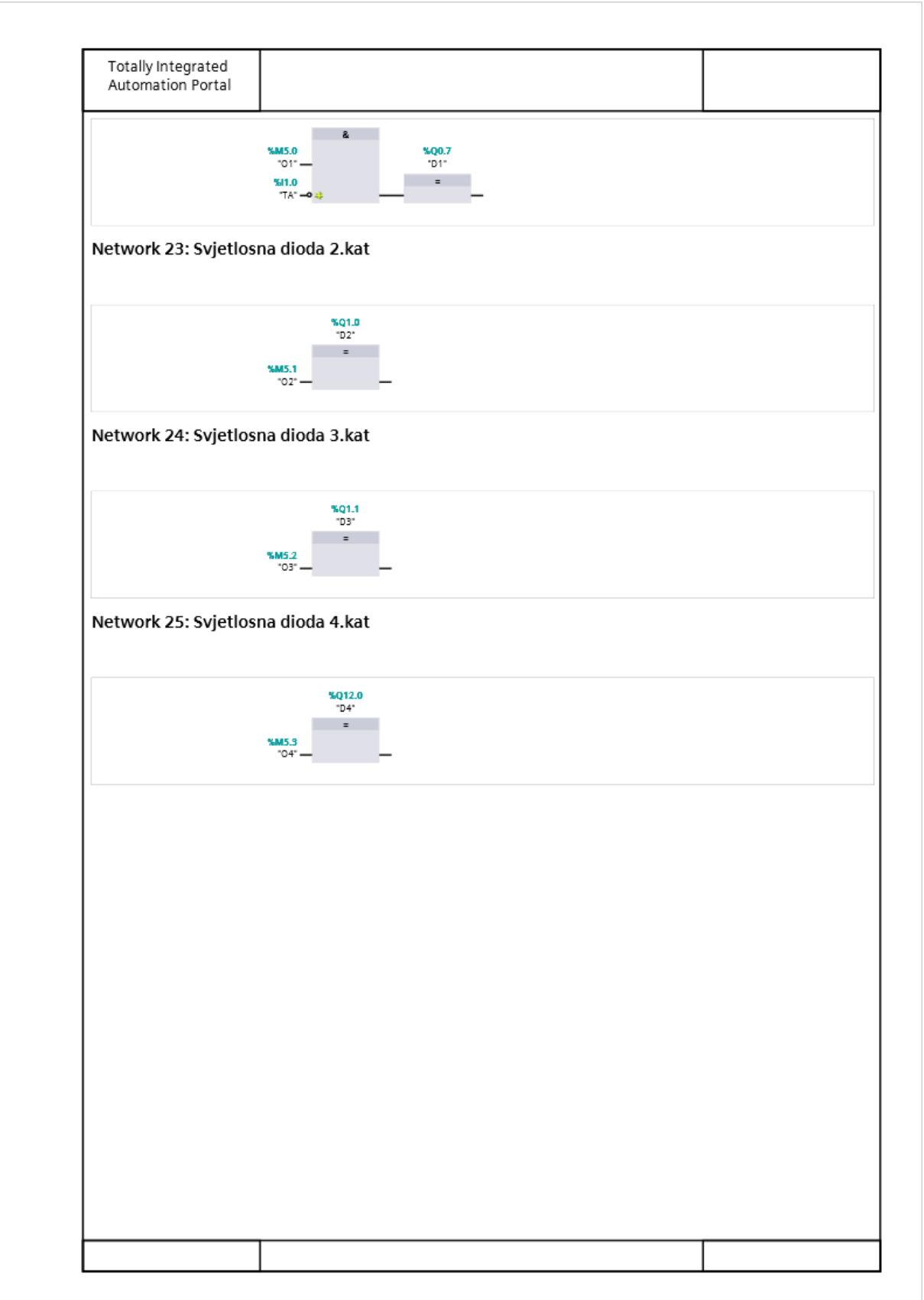